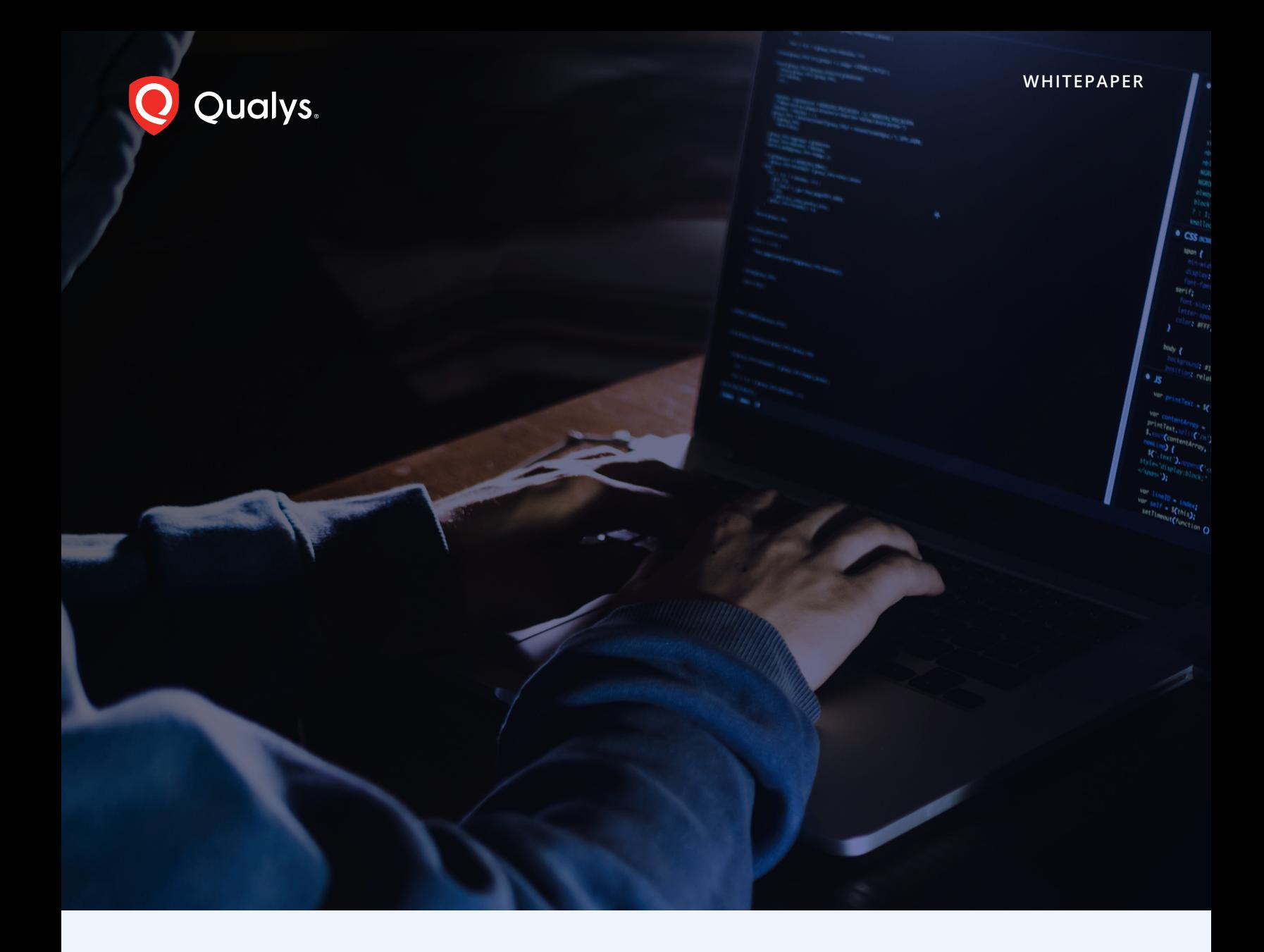

# Stealthy Quasar Evolving to Lead the RAT Race

By Viren Chaudhari

# **Table of Contents**

- [3 Executive Summary](#page-2-0)
- [Key Research Findings](#page-3-0)
- [Who Should Read this Report?](#page-3-0)
- [The Evolution Quasar RAT's](#page-4-0)  [Source Code](#page-4-0)
- [Quasar RAT Configuration](#page-8-0)
- [Technical Analysis](#page-11-0)
	- [Execution](#page-11-0)
	- [Discovery](#page-12-0)
	- [Persistence](#page-19-0)
	- [Privilege Escalation](#page-20-0)
	- [Credential Access](#page-21-0)
	- [Defense Evasion](#page-24-0)
	- [Remote Shell and File Execution](#page-25-0)
	- [Lateral Movement](#page-26-0)
	- [Impact: Shutdown/Reboot Systems](#page-27-0)
- [Quasar RAT Detections](#page-28-0)
- [Conclusion](#page-42-0)
- [ATT&CK Mapping](#page-43-0)
- [IOCs Indicator of Compromise](#page-44-0)  [for Quasar RAT](#page-44-0)
- [About Qualys](#page-44-0)

<span id="page-2-0"></span>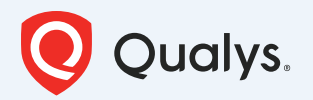

# **Executive Summary**

The Qualys Threat Research Team continues to inform enterprise cybersecurity teams of emerging threats that could impact their business. These reports summarize individual threat exploits and provide practical recommendations for protecting against them.

As a result of our threat intelligence mandate, we have analyzed Quasar RAT which has been widely leveraged by multiple threat actor groups targeting both government and private organizations in Southeast Asia and other geographies.

Quasar RAT (aka: CinaRAT, Yggdrasil) is an open-source remote access trojan (RAT) that has been widely adopted by bad actors due to its powerful techniques. Quasar RAT has been behind multiple attack campaigns by advanced persistent threat (APT) groups and most recently, a Chinese threat group APT10 was observed using it for targeted attacks.

This RAT is written in the C# programming language. Its capabilities include capturing screenshots, recording webcam video, reversing proxy settings, editing registry entries, spying on the user actions, keylogging, and stealing passwords. Nasty stuff.

#### **The purposes of this research report are multi-fold:**

- **1. To examine the evolution of the Quasar RAT payload by nation-sponsored threat actor groups**
- **2. To understand the configuration of Quasar RAT**
- **3. Technical analysis of the Quasar RAT payload**
- **4. To present the possible detection opportunities using [Qualys Multi-Vector EDR](https://www.qualys.com/apps/endpoint-detection-response/)**

# <span id="page-3-0"></span>**Key Research Findings**

- $\checkmark$  Quasar RAT is a full featured remote administration tool that has been open source since at least 2014
- $\checkmark$  The .NET executable has its communication encrypted through HTTPS which uses a TLS1.2 protocol
- $\checkmark$  Quasar RAT features provide techniques related to persistence, injection, and defense mechanisms
- $\checkmark$  The RAT has been actively leveraged by various APT groups such as APT10 to achieve its malicious objectives

# **Who Should Read this Report?**

The details of this report can be used by SOC analysts, threat hunting teams, cyberthreat intelligence analysts, and digital forensics teams. The purpose is to understand how Quasar RAT behaves and how to defend against related attacks.

# <span id="page-4-0"></span>**The Evolution Quasar RAT's Source Code**

The timeline for Quasar RAT associated exploits are as follows:

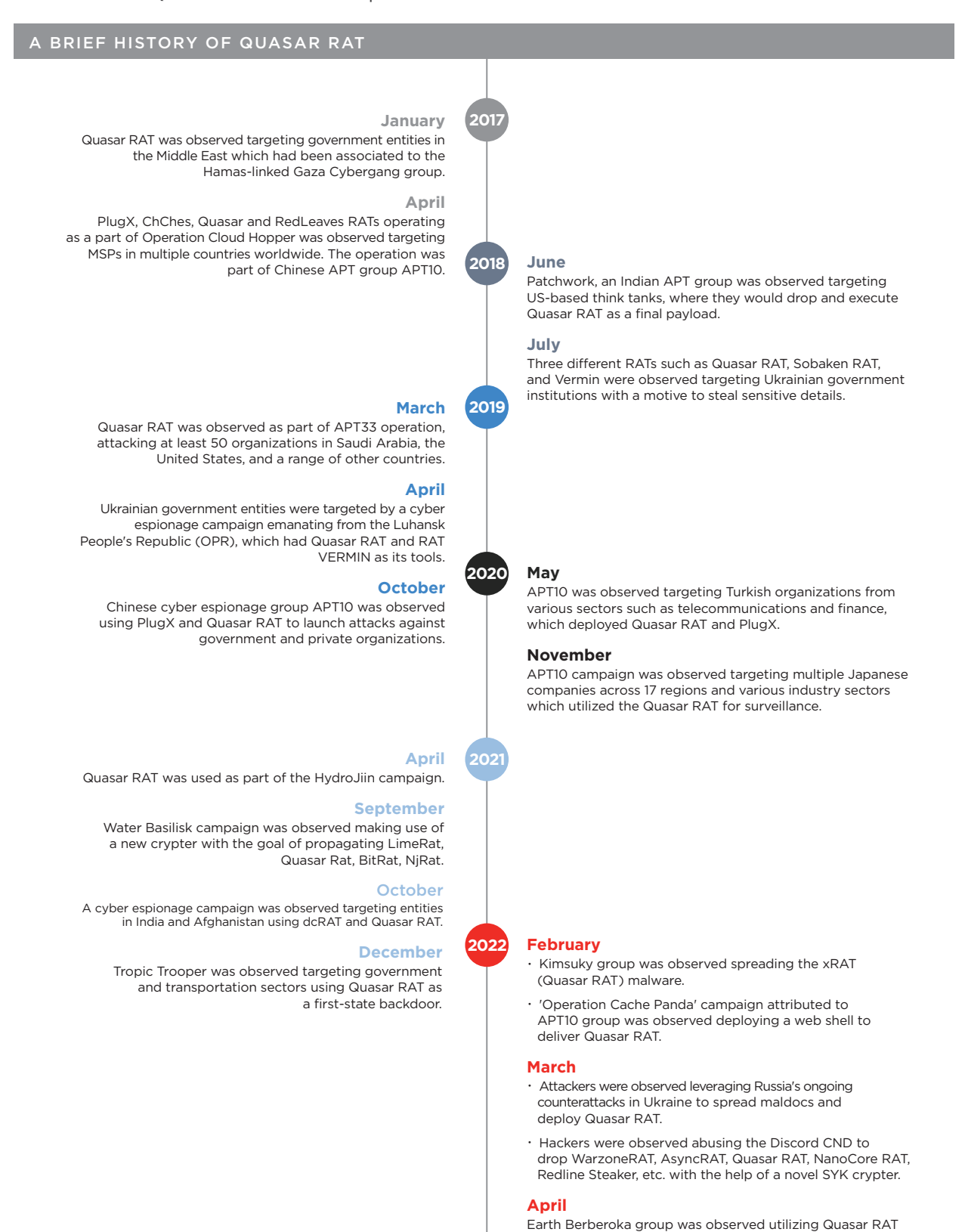

targeting gambling websites.

Quasar RAT was initially released in 2014 as "xRAT". In 2015, the developers of the RAT renamed it "Quasar" so the malicious software could be distinguished from the original program. The RAT first came to light in 2017, when the [Gaza Cybergang group used it](https://unit42.paloaltonetworks.com/unit42-downeks-and-quasar-rat-used-in-recent-targeted-attacks-against-governments/) along with the Downeks downloader. The group had introduced an obfuscator and a packer to hide the source code of the RAT and its server.

In 2018, Quasar RAT introduced a feature where the .NET wrapper DLL was used to create scheduled tasks on Windows systems. This feature was utilized by the Patchwork APT group while targeting primarily U.S. think tanks.

APT10 is known for leveraging Quasar RAT. In 2019, the group [modified its version](https://www.fortinet.com/blog/threat-research/uncovering-new-activity-by-apt-) to include the SharpSploit .NET post-exploitation library. This framework extends the Mimikatz open source malware program, which can steal passwords from target machines. The SharpSploit function is mainly used to extract passwords from the compromised system using Mimikatz's capabilities (see figure 1).

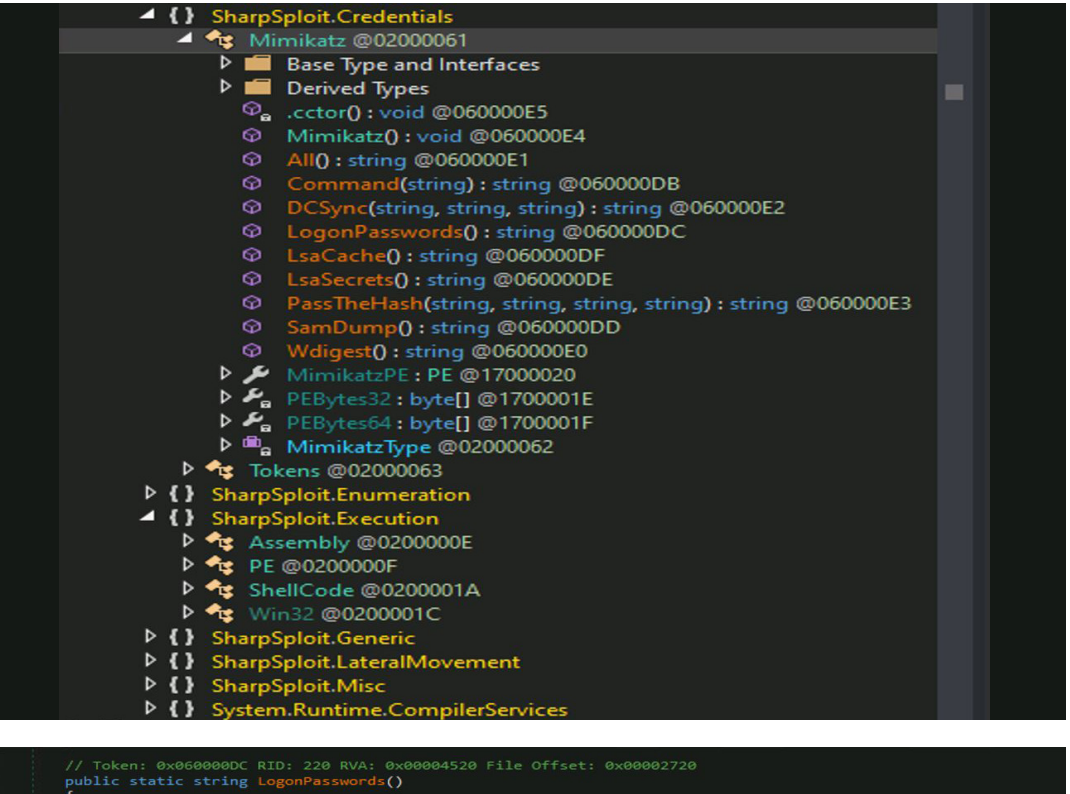

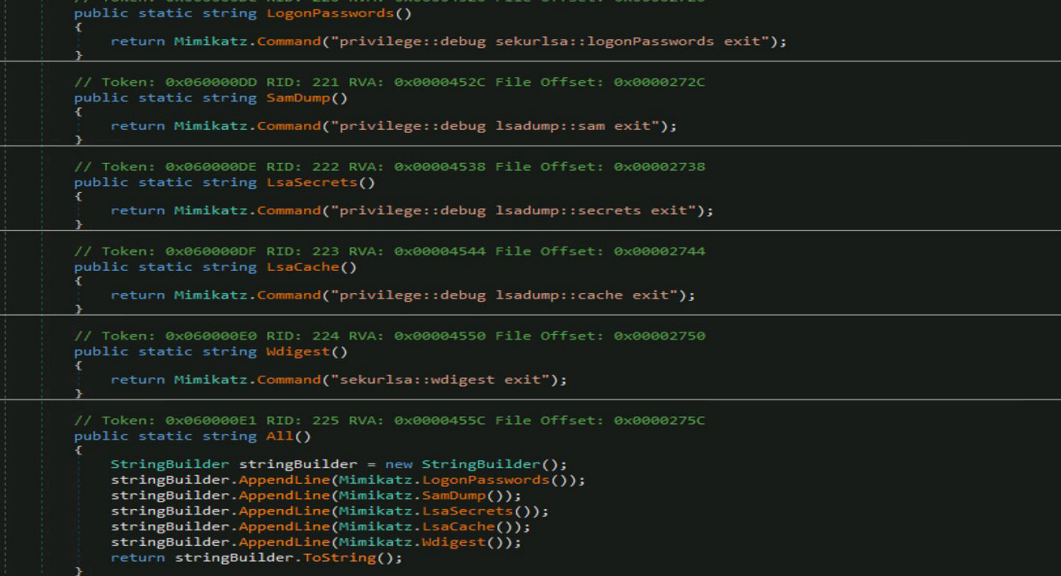

*Figure 1: Sharpsploit with Mimikatz capabilities*

Similarly in 2020, [APT10 used Quasar RAT](https://symantec-enterprise-blogs.security.com/blogs/threat-intelligence/cicada-apt10-japan-espionage) along with the novel Backdoor.Hartip tool, which is used for surveillance of a victim's systems with the help of a DLL side-loading technique.

As of this writing, the most recent campaign was called ['Operation Cache Panda APT'](https://medium.com/cycraft/smokescreen-supply-chain-attack-targets-taiwan-financial-sector-a-deeper-look-8acf290ddb96) which struck in February 2022. That exploit used a technique called reflective code loading to run malicious code on the victim's systems and to install Quasar RAT to have persistent and remote access to the system using reverse RDP tunnels.

The sample associated with the campaign ([MD5: 03b88fd80414edeabaaa6bb55d1d09fc](https://www.virustotal.com/gui/file/e16fe53a057b8beb144a101759b65c691d27c21aa7897d3b809668c20c5e05be)) is packed by the Netz .NET Framework packer (fig. 2). The packer decompresses the resource and utilizes reflection to load the assembly, find its entry point, and invoke it (fig. 3). Therefore, using reflective code loading, the server loads the assembly of the client to find the functions and passwords (figs. 4, 5).

```
namespace netz
 // Token: 0x02000002 RID: 2
public class NetzStarter
     // Token: 0x06000001 RID: 1 RVA: 0x00002050 File Offset: 0x00001050
     [STAThread]
     public static int Main(string[] args)
          int result;
             NetzStarter.InitXR();
              AppDomain currentDomain = AppDomain.CurrentDomain;
              currentDomain.AssemblyResolve += NetzStarter.NetzRe
                                                                        solveEventHandler;
              result = NetzStarter.StartApp(args);
          catch (Exception ex)
              string text = " .NET Runtime: ";<br>NetzStarter.Log(string.Concat(new object[]
                  "#Error: ",<br>ex.GetType().ToString(),<br>Environment.NewLine,
                  ex.Message,
                  Environment.NewLine,
                  ex.StackTrace,
                  Environment.NewLine,
                  ex. InnerException,
                  Environment.NewLine,
                  "Using",
                  text,
                  Environment.Version.ToString(),
                  "Created with",
                  text,
                   "2.0.50727.4927"
              \mathcal{W}result = -1;return result;
```
 *Figure 2: The packer after de-compilation*

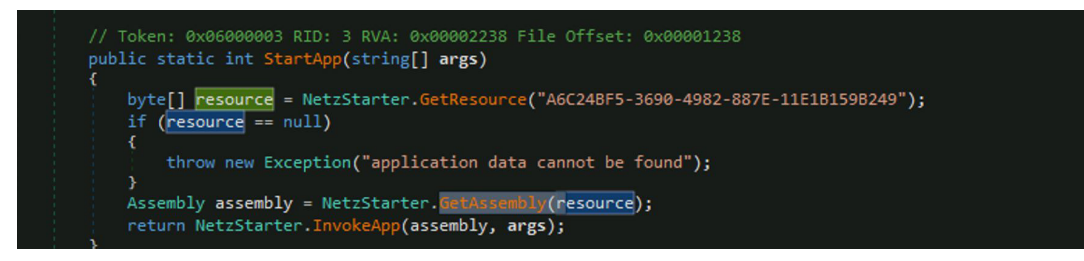

 *Figure 3: The resource is found and InvokeApp function is called*

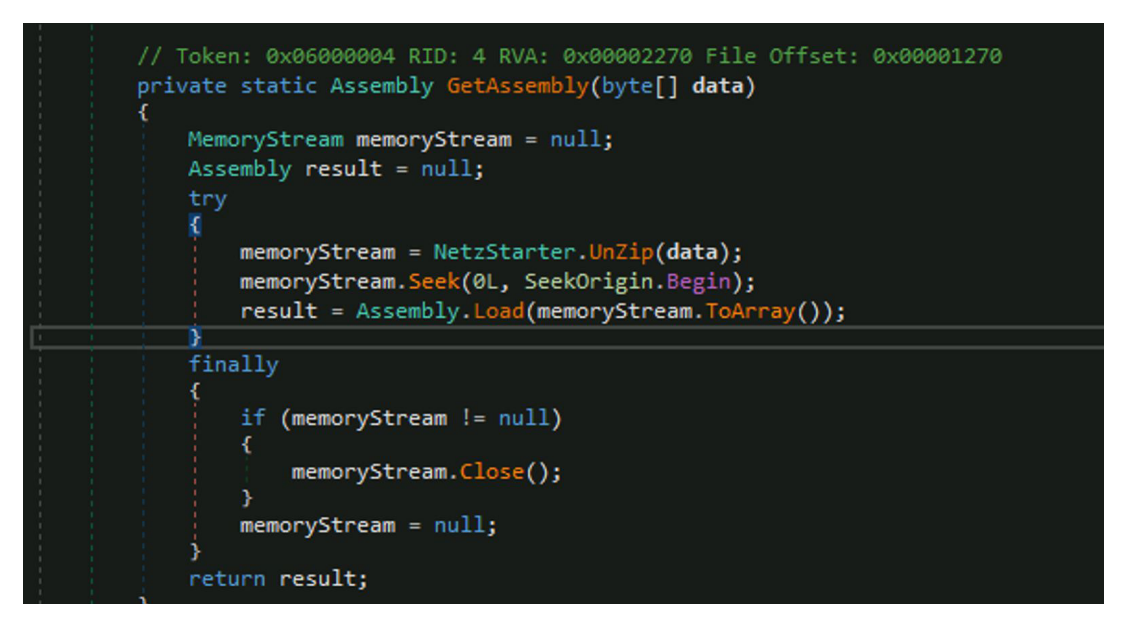

*Figure 4: The assembly object is found by decompressing the resource and loading it with reflection*

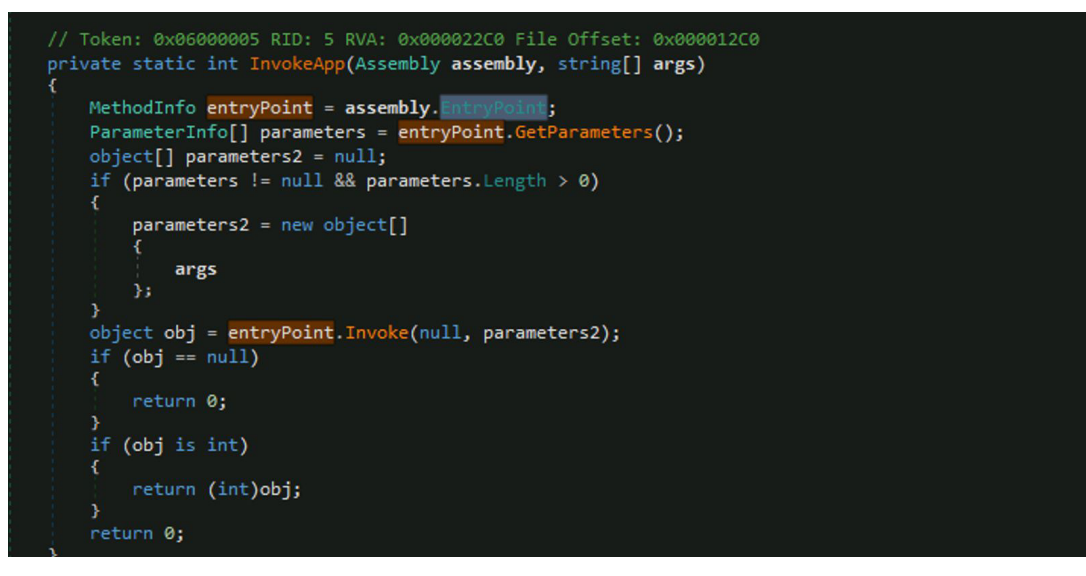

*Figure 5: The entry point is found and invoked*

Quasar RAT has been leveraged in the past by many hacking groups including APT33, Dropping Elephant, Stone Panda, and The Gorgon Group.

# <span id="page-8-0"></span>**Quasar RAT Configuration**

The Quasar RAT framework is available on Github, and contains all the instructions for creating a client payload.

Within the Qualys Research Team's lab environment, we installed a Quasar RAT server on "the attacker's" virtual machine and allowed the server to generate the Quasar client payload. We then transferred it to "the victim's" virtual machine, which had the Qualys Cloud Agent installed along with our Multi-Vector EDR cloud service enabled.

Now let's look at the client configuration which was set up on our server:

First, as a part of the Basic Settings section (fig. 6), the customer tag must be edited with relevant details (e.g., Victim01).

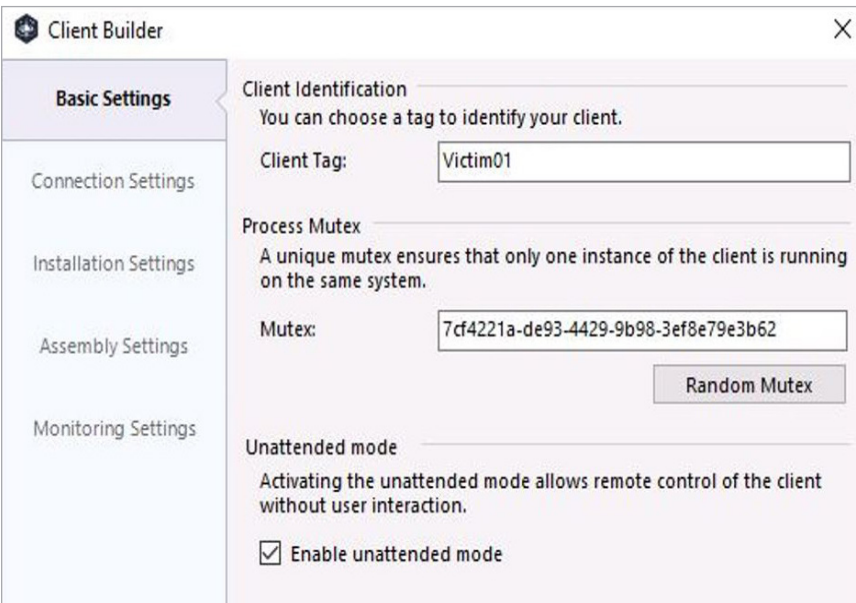

*Figure 6: Quasar RAT server Basic Settings*

In the Connection Settings section (fig. 7), the local IP and port can be configured, to initiate a connection with the Quasar RAT Client.

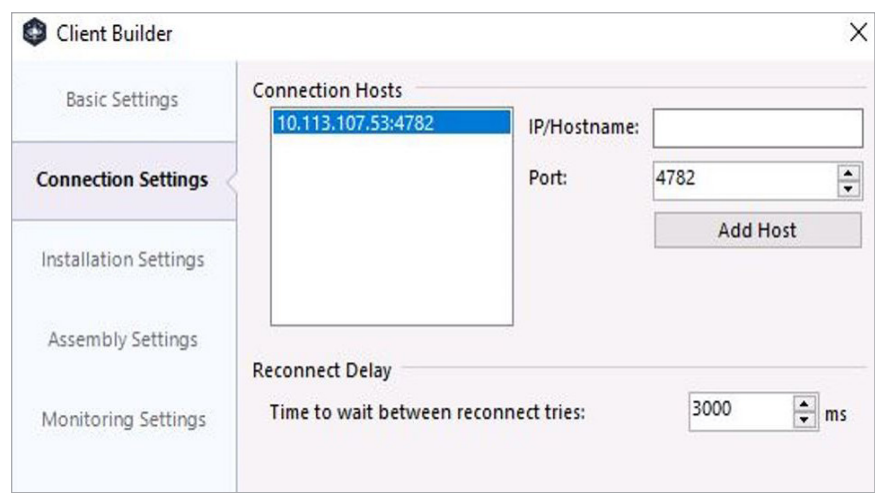

*Figure 7: Quasar RAT server Connection Settings*

The Installation Settings gives a facility to decide where the client payload will be dropped during execution, e.g., AppData folder/directory (fig. 8).

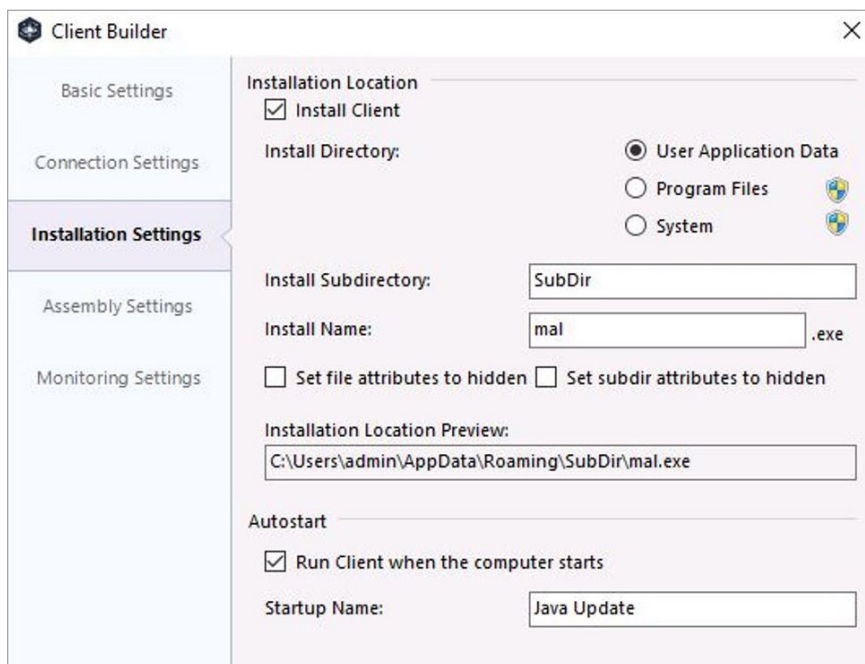

*Figure 8: Quasar RAT server Installation Settings*

The Assembly Settings section can be used to further obfuscate the payload by updating its properties and assigning it an icon file (fig. 9).

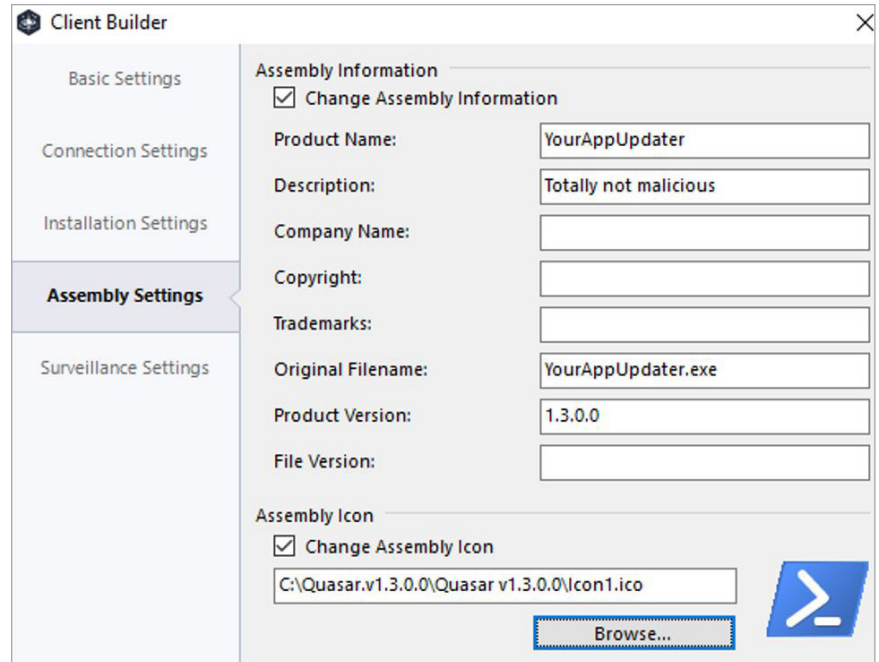

*Figure 9: Quasar RAT server Assembly Settings*

The Monitoring Settings section provides the Quasar Client with the ability to keylog and hide the log directory (fig. 10).

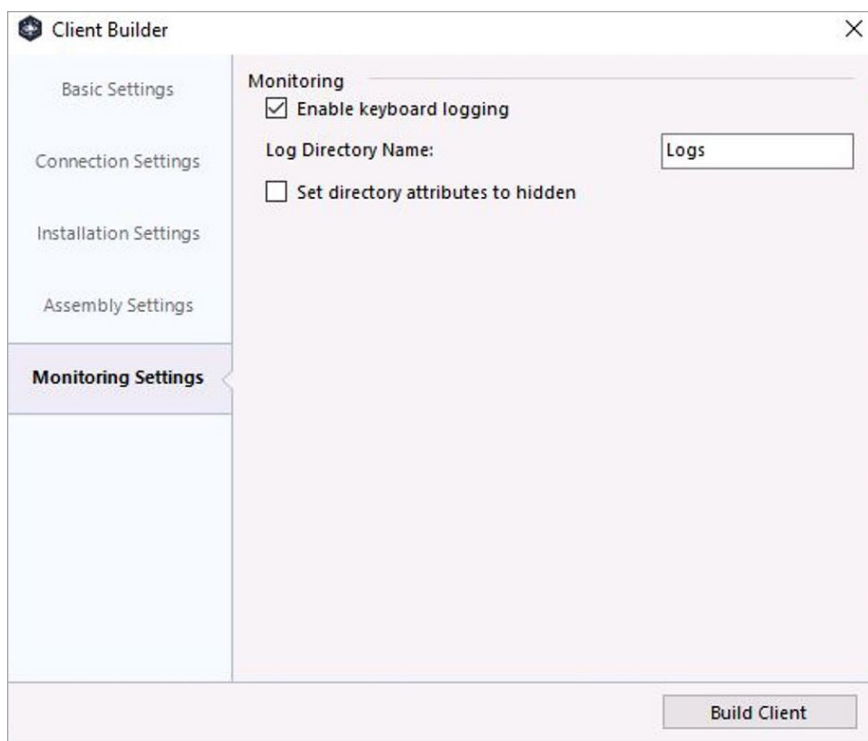

*Figure 10: Quasar RAT server Monitoring Settings*

Then, the Quasar RAT client payload is generated in the last step — Client-built.exe — which must be run on the target machine.

Generally, attackers will deliver the payload onto the victim's machine via phishing, remote service exploitation, or some other malware technique. Once the victim executes the .exe file, a remote session is established on the Quasar RAT server (fig. 11).

| Quasar - Connected: 1        |                 |                             |                  |                     |                       |                                      |                                           | $\times$<br>$\Box$<br>- |
|------------------------------|-----------------|-----------------------------|------------------|---------------------|-----------------------|--------------------------------------|-------------------------------------------|-------------------------|
| Settings<br>File             | Builder         | About                       |                  |                     |                       |                                      |                                           |                         |
| IP Address<br>10.113.107.202 | Tag<br>Victim01 | User@PC<br>admin@NODE02-593 | Version<br>1.4.0 | Status<br>Connected | User Status<br>Active | Country<br><b>United States [US]</b> | Operating System<br>Windows 10 Pro 64 Bit | Account Type<br>User    |
| Listening on port 4782.      |                 |                             |                  |                     |                       |                                      |                                           |                         |

*Figure 11: Quasar RAT server connected to target machine*

# <span id="page-11-0"></span>**Technical Analysis of a Quasar RAT Campaign**

The malware campaign has been divided into different phases of attack chain which includes:

#### **Execution**

After execution on the victim's system, the Quasar RAT client payload (client-build.exe) drops the actual Quasar RAT payload ("mal.exe") in the directory path:

#### C:\Users\admin\AppData\Roaming\SubDir\

An entry is made at the Quasar RAT server on the attacker's machine that states the victim's different parameters such as host name, user privilege, payload version, country, OS, etc. (fig. 12).

| <b>IP Address</b> | Tag | User@PC                   | Version | Status    | User Status Country |                           | Operating System      | Account Type |
|-------------------|-----|---------------------------|---------|-----------|---------------------|---------------------------|-----------------------|--------------|
| 10.113.107.202    |     | Victim01 admin@NODE02-593 | 1.4.0   | Connected | Active              | <b>United States [US]</b> | Windows 10 Pro 64 Bit | User         |

*Figure 12: Quasar Server displaying RAT version, account type, country, etc.*

The configuration of Quasar is stored in the Settings object. The configuration can be changed based on the attacker's preference of encryption key, mutex, directory, etc. The code for the Quasar RAT payload configuration is generated per the configurations set by the attacker (fig. 13).

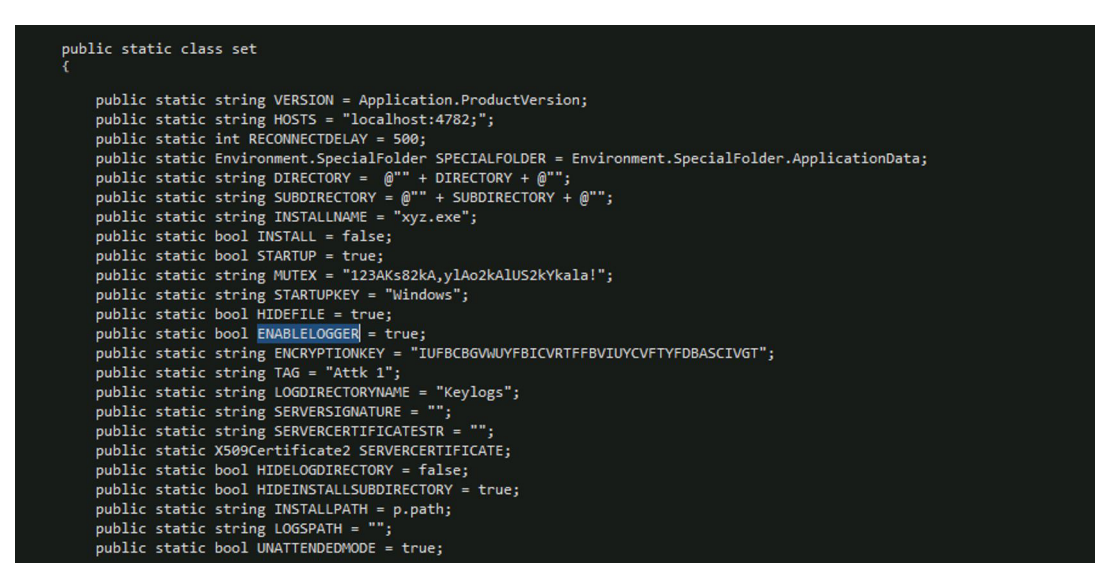

*Figure 13: ode analysis shows Quasar RAT configuration profile*

<span id="page-12-0"></span>The Quasar RAT payload tries to contact the attacker's server to notify that a new computer has been compromised successfully. This command & control (C2) domain list is stored in a dynamic object variable named hostsManager. The RAT communicates with the C2 server using the TCP port 4782, and every communication will be encrypted through HTTPS. The communication uses a proprietary protocol TLS1.2 (fig. 14).

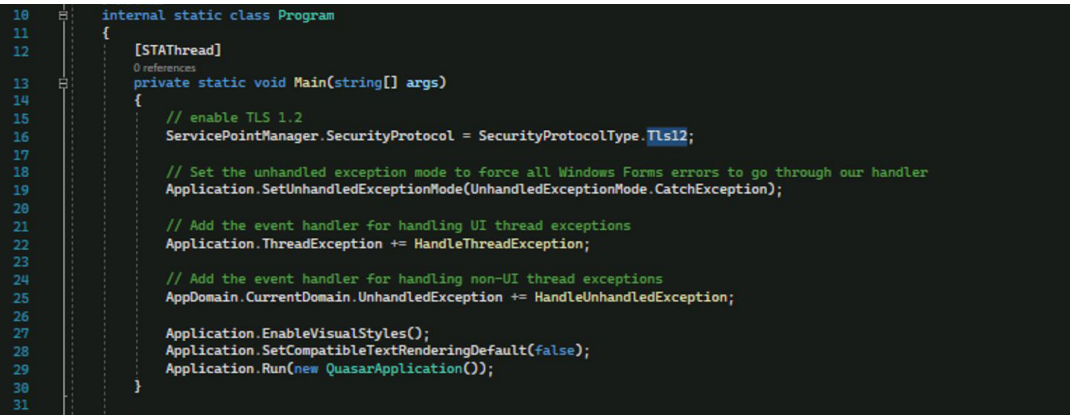

*Figure 14: Code analysis of the Quasar RAT payload shows TLS encryption* 

## **Discovery**

Quasar RAT can discover hardware and software configuration details of the remote victim (fig. 15).

|                         | System Information - admin@NODE02-593 [10.113.107.202:50797] |  | X |
|-------------------------|--------------------------------------------------------------|--|---|
| Component               | Value                                                        |  | ۸ |
| Username                | admin                                                        |  |   |
| PC Name                 | NODE02-593                                                   |  |   |
| Domain Name             |                                                              |  |   |
| <b>Host Name</b>        | node02-593                                                   |  |   |
| <b>System Drive</b>     | $C \setminus$                                                |  |   |
| <b>System Directory</b> | C:\Windows\system32                                          |  |   |
| Uptime                  | 7d: 1h: 40m: 37s                                             |  |   |
| <b>MAC Address</b>      | 00:50:56:B0:8A:CD                                            |  |   |
| <b>LAN IP Address</b>   | 10.113.107.202                                               |  |   |
| <b>WAN IP Address</b>   | 49.248.250.218                                               |  |   |
| ASN                     | Unknown                                                      |  |   |
| <b>ISP</b>              | Unknown                                                      |  |   |
| <b>Antivirus</b>        | <b>Windows Defender</b>                                      |  |   |
| Firewall                | N/A                                                          |  |   |
| <b>Time Zone</b>        | Pacific Daylight Time (UTC -7)                               |  |   |
| Country                 | <b>United States</b>                                         |  | M |

*Figure 15. Quasar RAT host discovery*

The Quasar RAT code demonstrates the WindowsPrincipal class, which provides methods to check whether a user exists within Windows user groups, including checking for built-in roles, such as the administrator role (fig. 16).

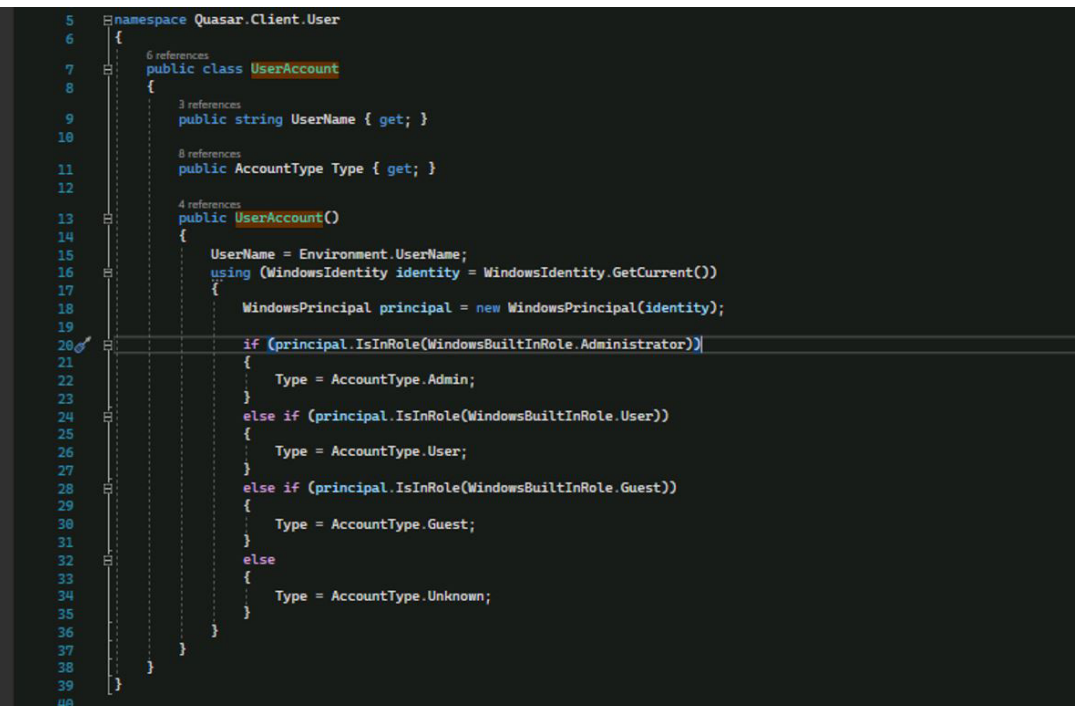

*Figure 16: Source code for defining user role*

The code analysis also gives details to locate the geolocation of the system by using ip-api.com (fig. 17).

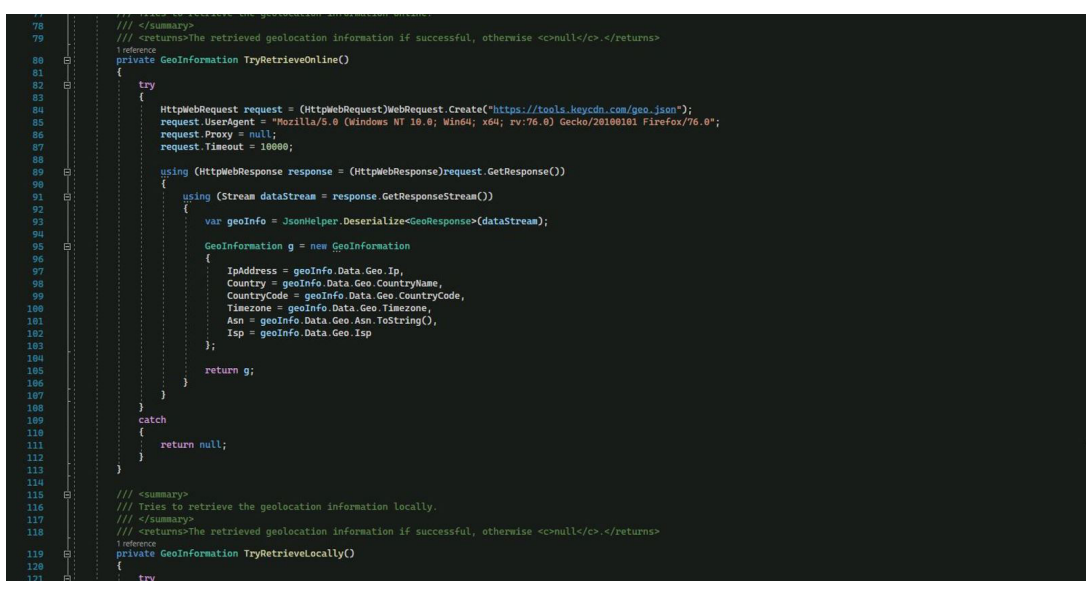

*Figure 17: Source code to find geolocation of victim*

In order to get a public IP address, the authors of the Quasar RAT have used the api.ipify.org browser add-on to integrate with the RAT server or any malicious infrastructure, and thereby to hide its private IP (fig. 18). The source code analysis gave details related to username, hostname (fig. 19), LAN IP Address (fig. 20), Mac address (fig. 21), antivirus, firewall details, and more.

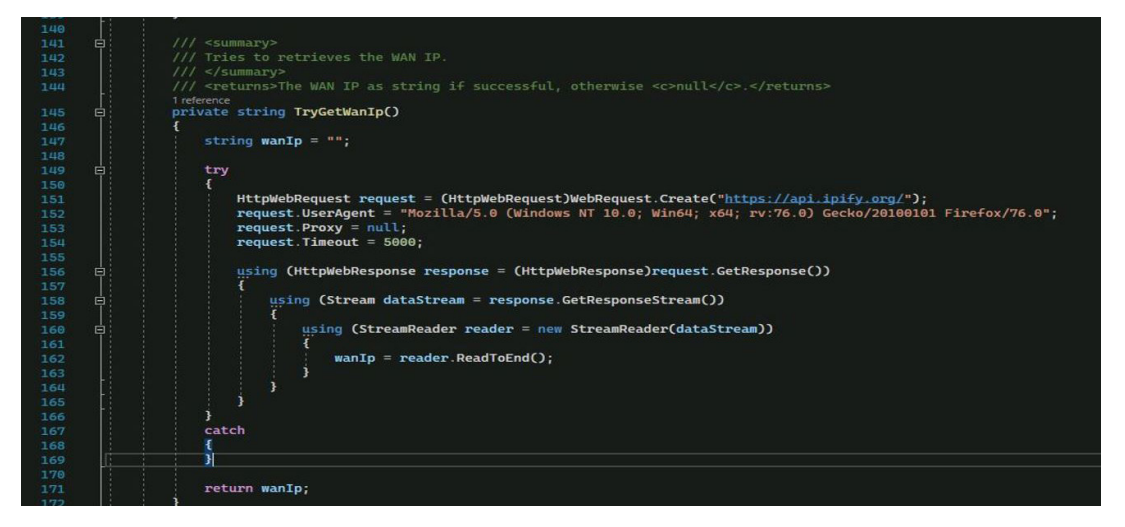

*Figure 18: RAT Code to get Public IP*

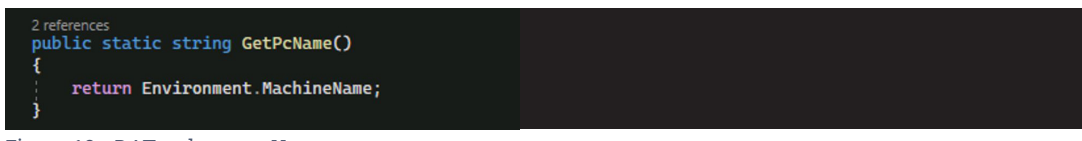

*Figure 19: RAT code to get Hostname*

| 부                | 2 references<br>private static string GetLanIpAddress()                                                                                                    |
|------------------|----------------------------------------------------------------------------------------------------|
|                  |                                                                                                    |
|                  | TODO: support multiple network interfaces                                                                                                    |
| 부                | foreach (NetworkInterface ni in NetworkInterface.GetAllNetworkInterfaces())                                                                                                    |
|                  |                                                                                                    |
| 부                | GatewayIPAddressInformation gatewayAddress = ni.GetIPProperties().GatewayAddresses.FirstOrDefault();<br>if (gatewayAddress != null) //exclude virtual physical nic with no default gateway |
|                  |                                                                                                    |
|                  | if (ni.NetworkInterfaceType == NetworkInterfaceType.Wireless80211                                                                                                    |
|                  | ni.NetworkInterfaceType == NetworkInterfaceType.Ethernet &&                                                                                                    |
| $\frac{1}{\Box}$ | $ni.$ OperationalStatus == OperationalStatus.Up)                                                                                                    |
|                  | foreach (UnicastIPAddressInformation ip in ni.GetIPProperties().UnicastAddresses)                                                                                                    |
|                  |                                                                                                    |
|                  | if (ip.Address.AddressFamily != AddressFamily.InterNetwork                                                                                                    |
|                  | ip.AddressPreferredLifetime == UInt32.MaxValue) // exclude virtual network addresses<br>continue;                                                                                          |
|                  | return ip.Address.ToString();                                                                                                    |

*Figure 20: C# code for LAN IP address*

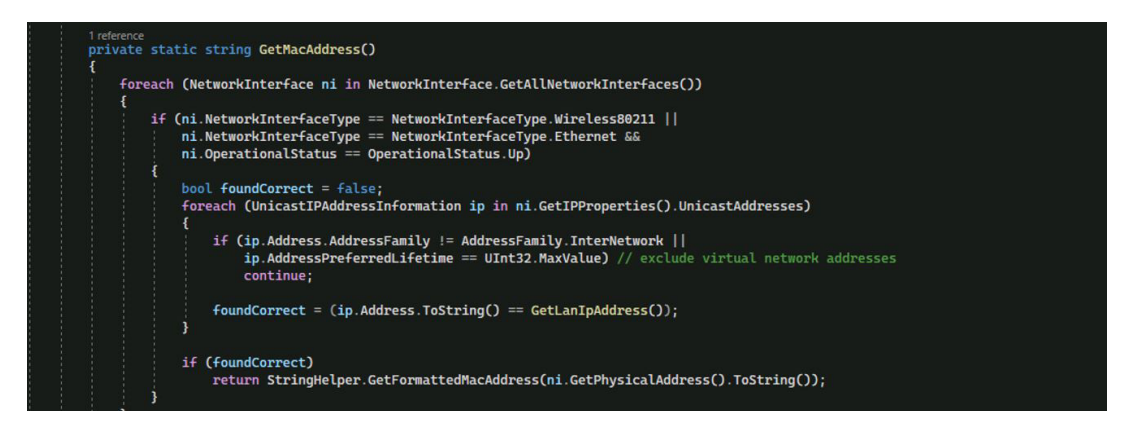

*Figure 21: C# code to get Mac address*

The authors of Quasar RAT have utilized the "ManagementObjectSearcher" class to query all the antivirus (AV) names and firewall details (fig. 22). AV details are determined using Windows Management Instrumentation (WMI) making a connection to the root\SecurityCenter or root\SecurityCenter2 namespace and then querying for the AntiVirusProduct WMI class. Similarly, WMI is used to determine if a third-party firewall is installed, using the FirewallProduct class (fig. 23).

The Quasar RAT payload can look for BIOS infrastructure (fig. 24), hostname (fig. 25), hard disk space (fig. 26), GPU details (fig. 27) and more using WMI.

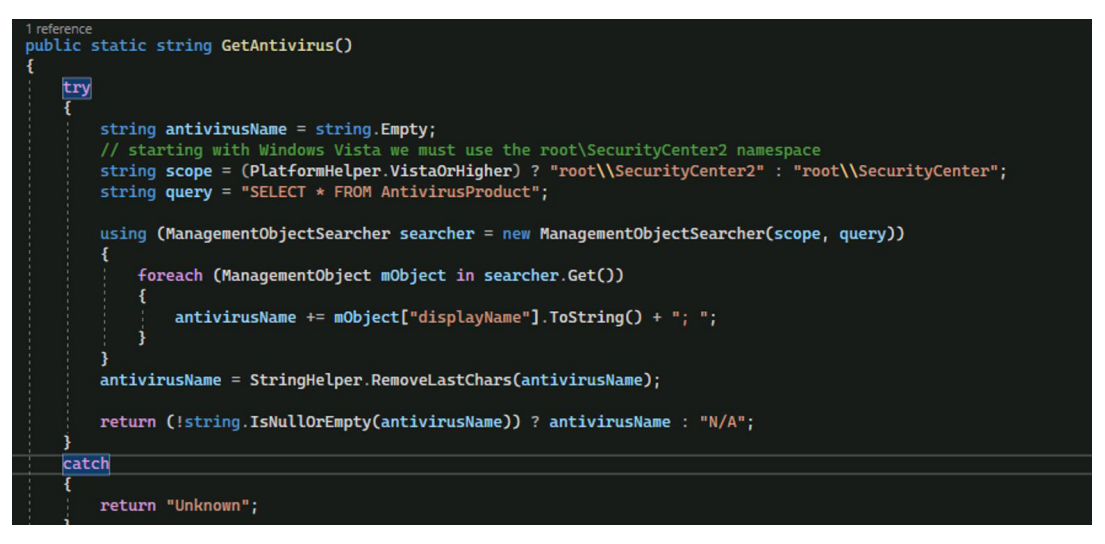

*Figure 22: WMI used for querying antivirus details*

| 1 reference<br>public static string GetFirewall()                                                                                                    |  |
|----------------------------------------------------------------------------------------------------|--|
|                                                                                                    |  |
| try                                                                                                    |  |
|                                                                                                    |  |
| string firewallName = string.Empty;<br>// starting with Windows Vista we must use the root\SecurityCenter2 namespace                                 |  |
| string scope = (PlatformHelper.VistaOrHigher) ? "root\\SecurityCenter2" : "root\\SecurityCenter";<br>string query = "SELECT * FROM FirewallProduct"; |  |
| using (ManagementObjectSearcher searcher = new ManagementObjectSearcher(scope, query))                                                               |  |
| foreach (ManagementObject mObject in searcher.Get())                                                                                                 |  |
| firewallName += mObject["displayName"].ToString() + "; ";                                                                                            |  |
| firewallName = StringHelper.RemoveLastChars(firewallName);                                                                                           |  |
| return (!string.IsNullOrEmpty(firewallName)) ? firewallName : "N/A";                                                                                 |  |
| catch                                                                                                    |  |
| return "Unknown";                                                                                                    |  |

*Figure 23: WMI used for querying firewall details*

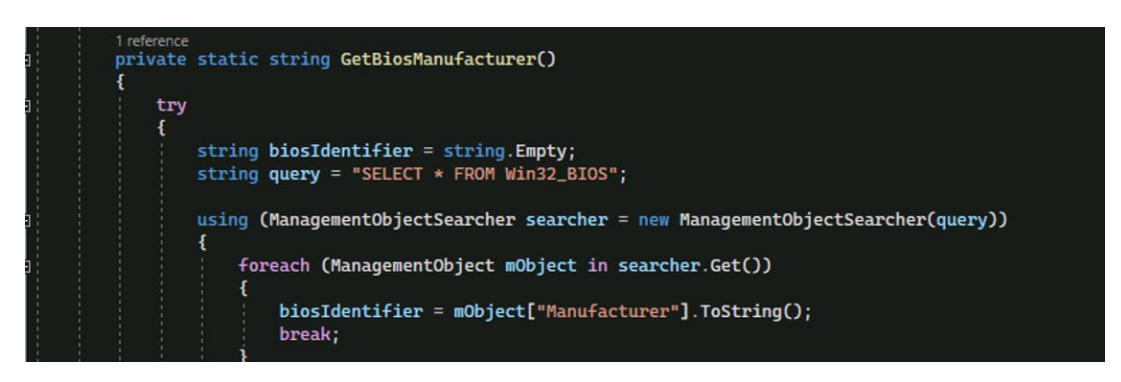

*Figure 24: WMI used for querying BIOS details*

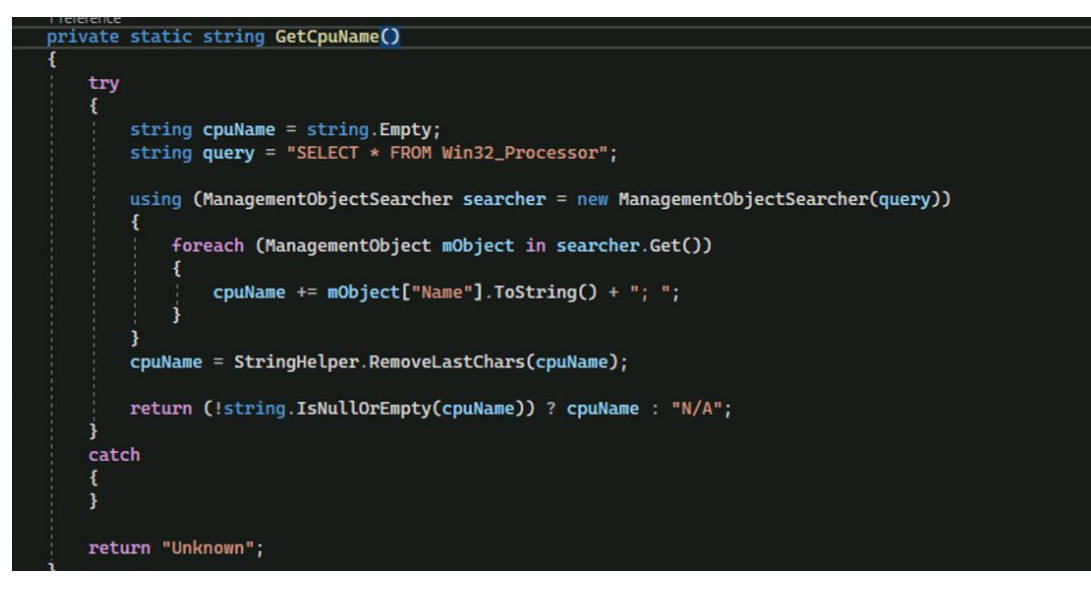

*Figure 25: WMI used for querying CPU Name*

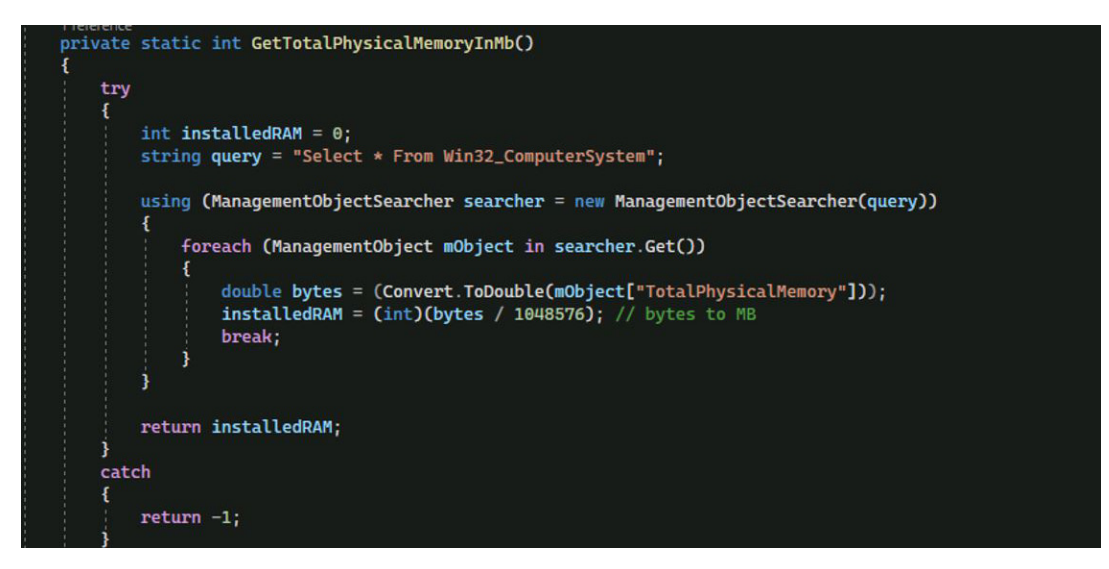

*Figure 26: WMI used for querying physical memory*

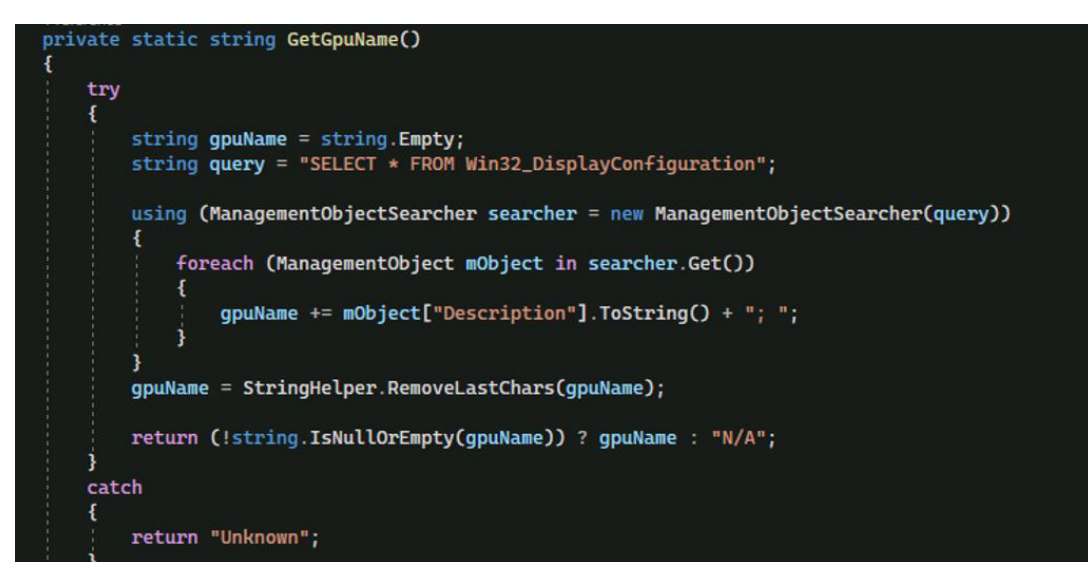

*Figure 27: WMI used for querying GPU details*

Quasar RAT has some more discovery modules which help the attacker to map the target host.

**Task Manager:** This module is like a process management program. The cyber-criminal can access Task Manager to start/end processes and then add programs that run automatically on system startup (fig. 28).

| Task Manager - admin@NODE02-593 [10.113.107.202:50525] |                          |                      | $\Box$ | $\times$ |
|--------------------------------------------------------|--------------------------|----------------------|--------|----------|
| Processname                                            | PID                      | Title                |        |          |
| MoUsoCoreWorker.exe                                    | 4732                     |                      |        |          |
| RuntimeBroker.exe                                      | 6784                     |                      |        |          |
| GUP.exe                                                | 9392                     | Notepad++ update     |        |          |
| sychost.exe                                            | 5672                     |                      |        |          |
| sychost.exe                                            | 6840                     |                      |        |          |
| notepad++.exe                                          | 7196                     | *new 3 - Notepad++   |        |          |
| sychost.exe                                            | ø                        | <b>Kill Process</b>  |        |          |
| sychost.exe                                            | $\overline{\phantom{a}}$ | <b>Start Process</b> |        |          |
| sychost.exe                                            |                          |                      |        |          |
| RuntimeBroker.exe                                      | B<br>Refresh             |                      |        |          |
| MsMpEng.exe                                            | 3224                     |                      |        |          |
| sychost.exe                                            | 1980                     |                      |        |          |
| RuntimeBroker.exe                                      | 6248                     |                      |        |          |
| StartMenuExperienceHost.exe                            | 4972                     |                      |        |          |
| RuntimeBroker.exe                                      | 6568                     |                      |        |          |
| sychost.exe                                            | 1248                     |                      |        |          |
| RuntimeBroker.exe                                      | 4000                     |                      |        |          |
| conhost.exe                                            | 5248                     |                      |        |          |
| sychost.exe                                            | 7576                     |                      |        |          |
| sychost.exe                                            | 7740                     |                      |        |          |
| armsvc.exe                                             | 2420                     |                      |        |          |
| SearchApp.exe                                          | 6396                     |                      |        |          |
| Taskmgr.exe                                            | 632                      | <b>Task Manager</b>  |        |          |
| conhost.exe                                            | 6832                     |                      |        |          |
| csrss.exe                                              | 640                      |                      |        |          |
| taskhostw.exe                                          | 5016                     |                      |        |          |

*Figure 28: Task Manager module of Quasar RAT*

**File Manager:** This module helps the attacker to access/delete files on the victim's machine, and can download files from it (fig. 29).

| <b>File Explorer</b> | C:\ [Local Disk, NTFS]<br>$\checkmark$<br>Drive: | C:<br>Remote Path: |           |  |  |  |  |
|----------------------|--------------------------------------------------|--------------------|-----------|--|--|--|--|
| Transfers            | Name<br>$\leftarrow$ .                           | Size               | Type      |  |  |  |  |
|                      | SRecycle.Bin                                     |                    | Directory |  |  |  |  |
|                      | SWinREAgent                                      |                    | Directory |  |  |  |  |
|                      | Documents and Settings                           |                    | Directory |  |  |  |  |
|                      | fujfsw                                           |                    | Directory |  |  |  |  |
|                      | PerfLogs                                         |                    | Directory |  |  |  |  |
|                      | Program Files                                    |                    | Directory |  |  |  |  |
|                      | Program Files (x86)                              |                    | Directory |  |  |  |  |
|                      | ProgramData                                      |                    | Directory |  |  |  |  |
|                      | Python27                                         |                    | Directory |  |  |  |  |
|                      | Recovery                                         |                    | Directory |  |  |  |  |
|                      | System Volume Information                        |                    | Directory |  |  |  |  |
|                      | <b>Users</b>                                     |                    | Directory |  |  |  |  |
|                      | <b>Windows</b>                                   |                    | Directory |  |  |  |  |
|                      | adfind.exe                                       | 283 KB             | File      |  |  |  |  |
|                      | DumpStack.log.tmp                                | 8 KB               | File      |  |  |  |  |
|                      | pagefile.sys                                     | $1.61 - 60$        | file      |  |  |  |  |
|                      | swapfile.sys                                     | 256 MB             | File      |  |  |  |  |
|                      |                                                  |                    |           |  |  |  |  |
|                      |                                                  |                    |           |  |  |  |  |

*Figure 29: File Manager module of Quasar RAT*

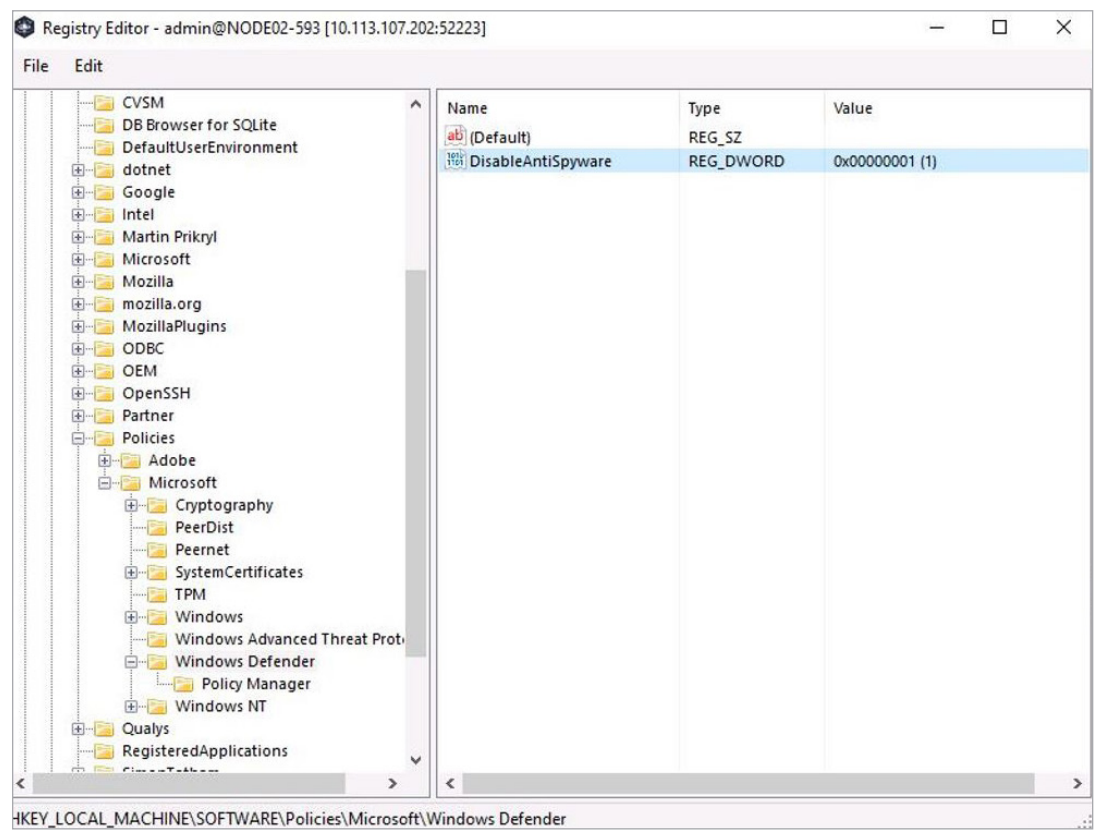

**Registry Editor:** This module helps the attacker to change, add, or delete registries (fig.30).

*Figure 30: Quasar RAT server Registry Editor module*

**TCP connection:** This module serves as a monitoring tool for connections over the network. Both incoming and outgoing connections, routing tables, port listening, and usage statistics are monitored (fig. 31).

| ۳               | Connections - admin@NODE02-593 [10.113.107.202:50797] |                   |                       |                    |                    | $\times$<br>□           |
|-----------------|-------------------------------------------------------|-------------------|-----------------------|--------------------|--------------------|-------------------------|
| Process         | <b>Local Address</b>                                  | <b>Local Port</b> | <b>Remote Address</b> | <b>Remote Port</b> | <b>State</b>       | ۸                       |
| spoolsy         | 0.0.0.0                                               | 49669             | 0.0.0.0               | 0                  | Listening          |                         |
| services        | 0.0.0.0                                               | 49671             | 0.0.0.0               | 0                  | Listening          |                         |
| svchost         | 0.0.0.0                                               | 49672             | 0.0.0.0               | $\mathbf 0$        | Listening          |                         |
| sychost         | 10.113.107.202                                        | 43                | 0.0.0.0               | $\mathbf{0}$       | Listening          |                         |
| sychost         | 10.113.107.202                                        | 79                | 0.0.0.0               | $\mathbf{0}$       | Listening          |                         |
| System          | 10.113.107.202                                        | 139               | 0.0.0.0               | $\mathbf 0$        | Listening          |                         |
| Established     |                                                       |                   |                       |                    |                    |                         |
| sychost         | 10.113.107.202                                        | 7680              | 10.113.107.35         | 50046              | <b>Established</b> |                         |
| sychost         | 10.113.107.202                                        | 7680              | 10.113.107.227        | 14400              | Establish<br>Ø.    | Refresh                 |
| sychost         | 10.113.107.202                                        | 50614             | 20.198.162.76         | 443                | <b>Establish</b>   |                         |
| <b>OneDrive</b> | 10.113.107.202                                        | 50764             | 117, 18, 237, 29      | 80                 | <b>Establish</b>   | <b>Close Connection</b> |
| QualysAgent     | 10.113.107.202                                        | 50786             | 165, 193, 18, 22      | 443                | <b>Established</b> |                         |
| sychost         | 10.113.107.202                                        | 50790             | 52.231.199.126        | 443                | Established        |                         |
| sychost         | 10.113.107.202                                        | 50791             | 23.215.205.69         | 443                | <b>Established</b> |                         |
| mal             | 10.113.107.202                                        | 50797             | 10.113.107.53         | 4782               | <b>Established</b> |                         |
| Closed Wait     |                                                       |                   |                       |                    |                    |                         |
| SearchApp       | 10.113.107.202                                        | 50747             | 117.18.232.200        | 443                | Closed_Wait        |                         |
| SearchApp       | 10.113.107.202                                        | 50749             | 117.18.237.29         | 80                 | Closed Wait        |                         |
| Time_Wait       |                                                       |                   |                       |                    |                    |                         |
| Idle            | 10.113.107.202                                        | 50767             | 104.121.255.37        | 80                 | <b>Time Wait</b>   |                         |
| Idle            | 10.113.107.202                                        | 50772             | 23.10.224.88          | 80                 | <b>Time_Wait</b>   | ٧                       |

*Figure 31: TCP Connection module of Quasar RAT*

#### <span id="page-19-0"></span>**Persistence**

To achieve persistence, Quasar RAT uses two methods (fig. 32):

- 1. **Scheduled tasks**—If the Quasar RAT client process has acquired administrator privileges, the client payload will generate a scheduled task via schtasks. The name of the scheduled task is based on the configuration in the client builder. Usually, the schedule task runs after the user logs on and executes with the highest level of privilege.
- 2. **Registry keys**—If the client process does not have administrator privileges, the scheduled task will only add a registry value. That registry value is added to the following key:

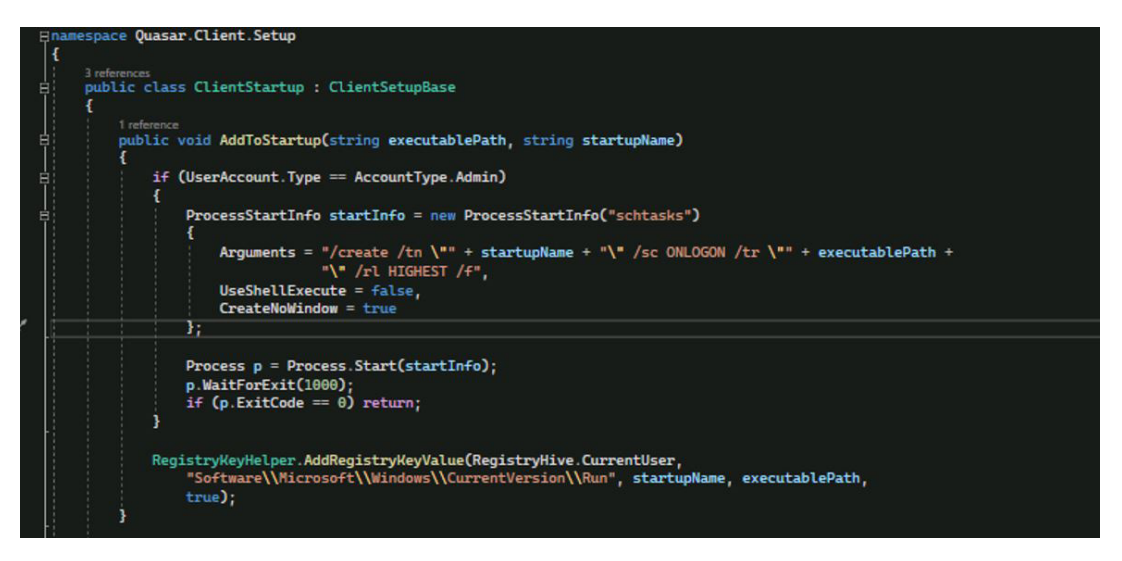

#### HKCU\Software\Microsoft\Windows\CurrentVersion\Run

*Figure 32: The code snippet shows schtask being created by Quasar RAT client or run key added in the registry*

## <span id="page-20-0"></span>**Privilege Escalation**

Quasar RAT client escalates its privileges by launching a command prompt (cmd.exe) as an administrator. The elevated command prompt then relaunches the Quasar RAT client. The client now has the parent process running with elevated privileges (fig. 33). During this course, a User Account Control window pops up on the target machine (fig. 34). The pop-up window displays the process of running the command prompt as the administrator (fig. 35).

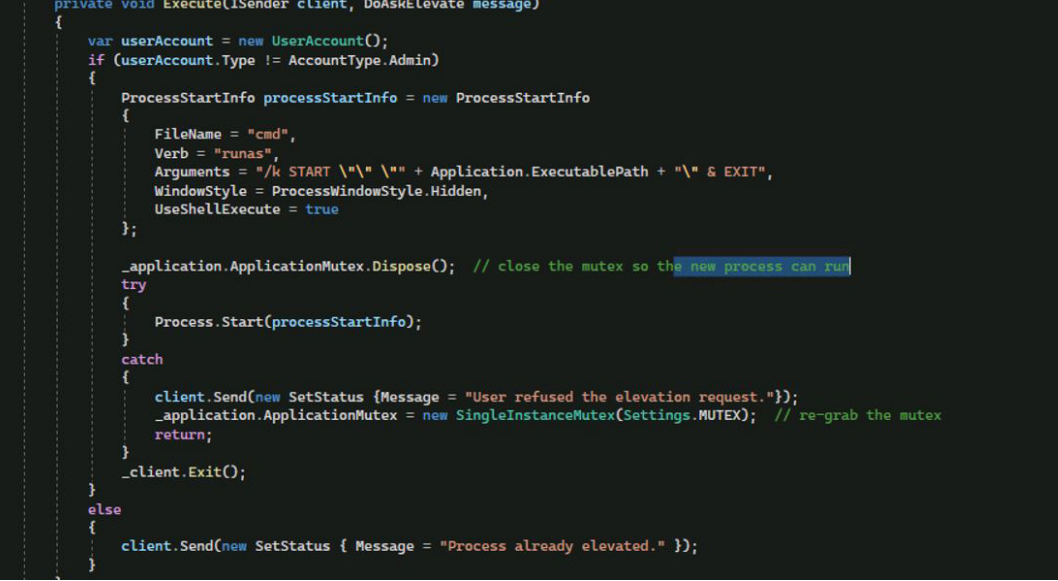

*Figure 33: Code snipped RAT trying to escalate privileges*

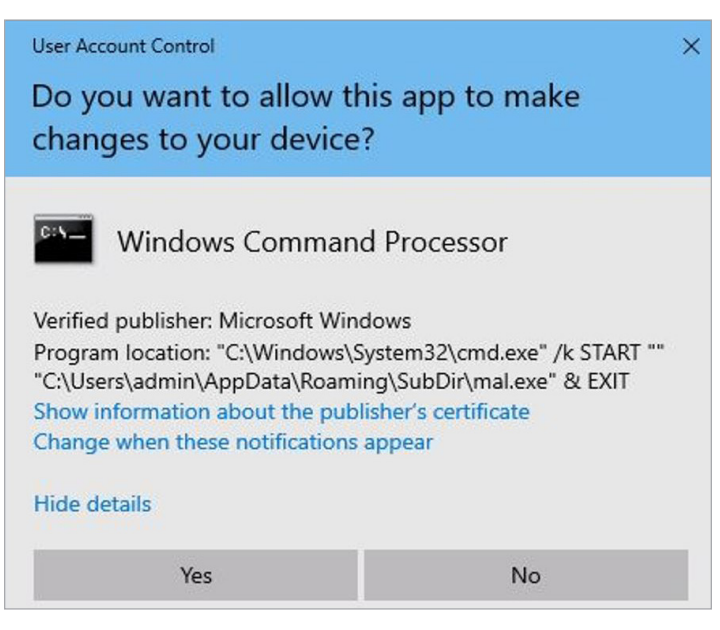

*Figure 34: UAC window for privilege escalation of process cmd.exe*

| Quasar - Connected: 1 |                      |                  |         |               |                     |                           |                         | $\overline{\phantom{m}}$ |                     |  |
|-----------------------|----------------------|------------------|---------|---------------|---------------------|---------------------------|-------------------------|--------------------------|---------------------|--|
| Settings<br>File      | <b>Builder About</b> |                  |         |               |                     |                           |                         |                          |                     |  |
| <b>IP Address</b>     | Tag                  | User@PC          | Version | <b>Status</b> | User Status Country |                           | <b>Operating System</b> |                          | <b>Account Type</b> |  |
| ■ 10.113.107.202      | Victim01             | admin@NODE02-593 | 1.4.0   | Connected     | Active              | <b>United States [US]</b> | Windows 10 Pro 64 Bit   | Admin                    |                     |  |

*Figure 35: Admin privilege gained by Quasar RAT server*

## <span id="page-21-0"></span>**Credential Access**

Quasar RAT C# program has the capability of stealing credentials from different entities. The stolen data from the target host is saved into a text file — Passwords.txt — by the attacker. The RAT server has the Password Recovery (fig. 36) module for stealing credentials.

Quasar RAT can steal:

- $\checkmark$  Saved password from browsers (fig. 37) like Chrome (fig. 38), Microsoft Edge (fig. 39), Opera, Mozilla, etc.
- $\checkmark$  Information from ftp servers such as FileZilla, WinSCP (fig. 40), etc.

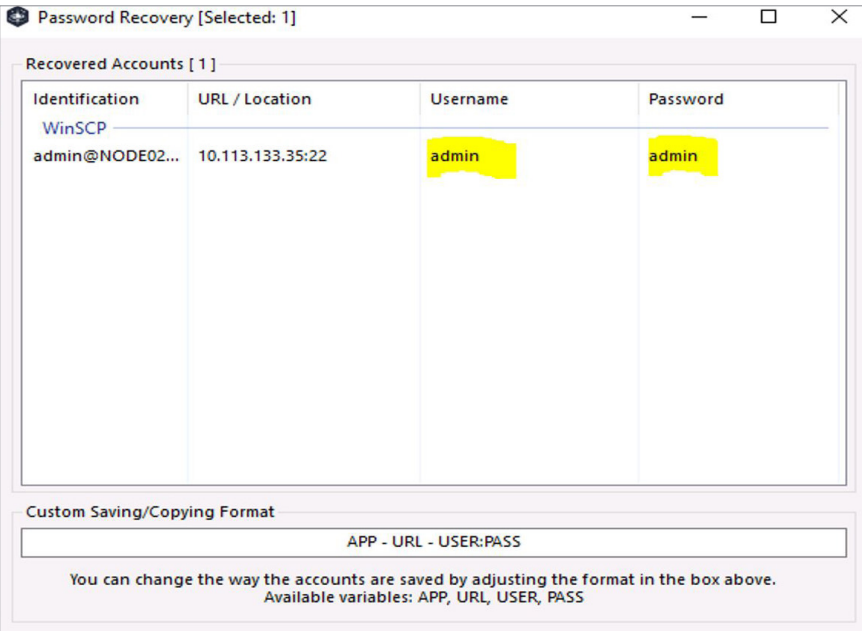

*Figure 36: Password Recovery module of Quasar RAT*

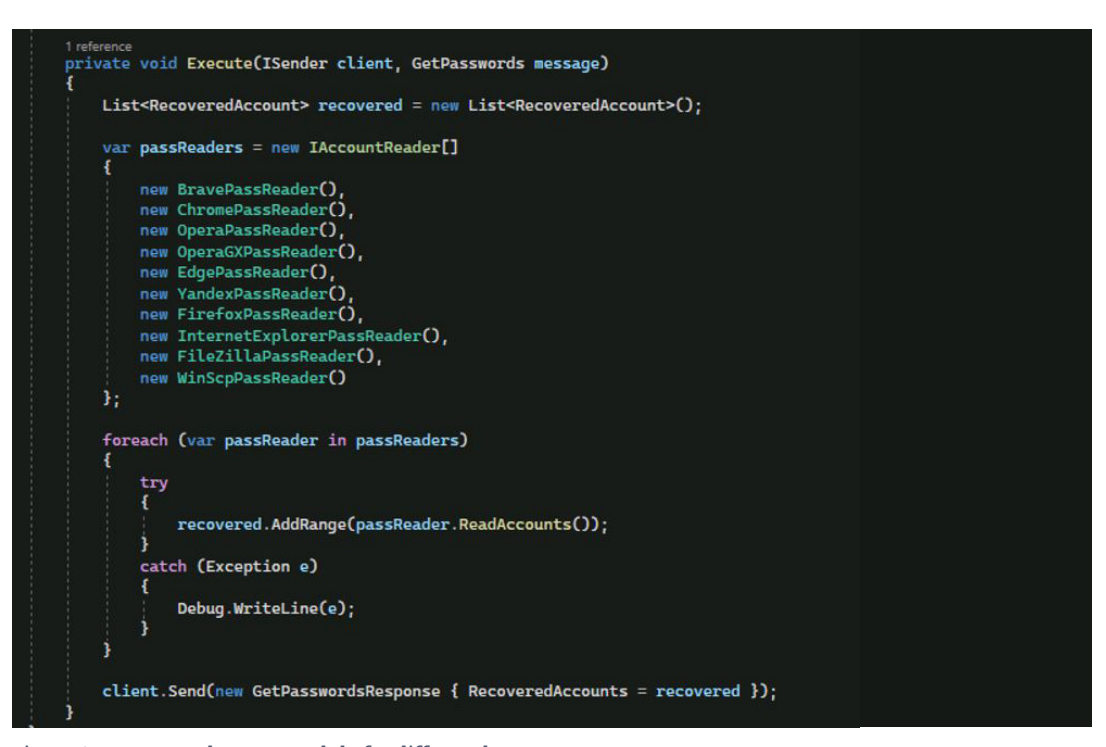

*Figure 37: Password Dump module for different browsers*

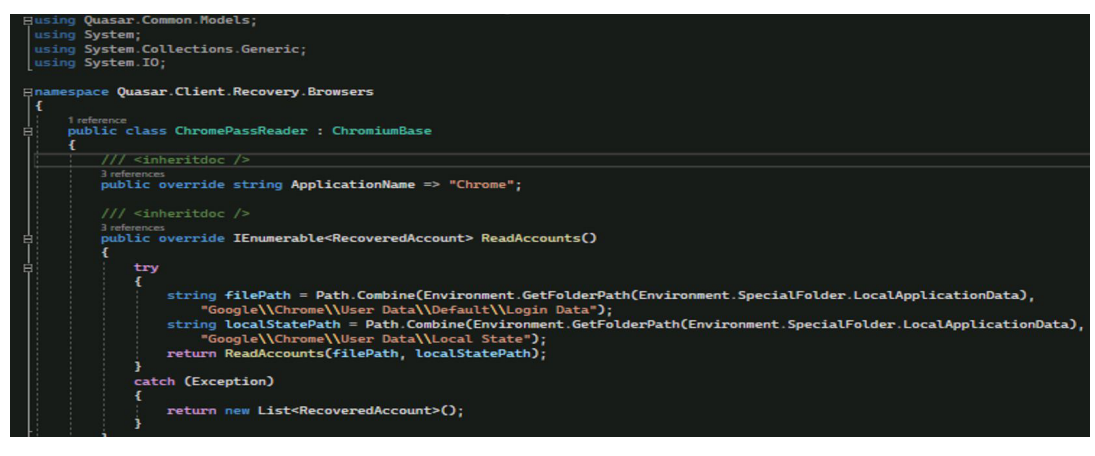

*Figure 38: Password Dump module for Chrome*

![](_page_22_Figure_3.jpeg)

*Figure 39: Password Dump module for Edge* 

![](_page_22_Figure_5.jpeg)

*Figure 40: Password Reader module for WinSCP*

Quasar RAT also operates as a keylogger (fig. 41). The feature saves logs as HTML files, where each of them contains information about the application in which the input was performed, and a record of the keys pressed (fig. 42).

![](_page_23_Figure_2.jpeg)

*Figure 41: Keylogger feature of Quasar RAT*

![](_page_23_Figure_4.jpeg)

*Figure 42: Code analysis of the Keylogger module*

### <span id="page-24-0"></span>**Defense Evasion**

Quasar RAT uses a process hollowing technique that could be determined by analyzing the source code (figs. 43, 44), which had Windows APIs such as WriteProcessMemory, VirtualAlloc and VirtualProtect included (fig. 45).

![](_page_24_Picture_3.jpeg)

*Figure 43: Some Windows APIs found in the obfuscated code*

![](_page_24_Picture_5.jpeg)

*Figure 44: Some Windows APIs found in the un-obfuscated code*

![](_page_24_Picture_7.jpeg)

*Figure 45: Windows API calls*

The Quasar RAT payload calls NtUnmapViewOfSection, which is exported from ntdll.dll. The API will specifically un-map the memory region at that base address from the target process's virtual memory. Essentially, the image of the executable of the original process will be cleared.

The payload uses GetProcAddress in order to get the address of NtUnmapViewOfSection. The Windows API is then used to dump the payload (i.e. VirtualAllocEx, NtUnmapViewOfSection, and WriteProcessMemory).

Quasar RAT uses SetThreadContextto redirect the remote process to run the malicious thread.

## <span id="page-25-0"></span>**Remote Shell and File Execution**

Quasar RAT has the capability to create a remote shell to the target host and execute arbitrary commands (fig. 46). Another feature is 'remote execution' which can help the attacker to download files to the victim's machine and then execute them (fig. 47).

|                                                               | Remote Shell - admin@NODE02-593 [10.113.107.202:51868] |  |  |
|---------------------------------------------------------------|--------------------------------------------------------|--|--|
| Active code page: 437                                         |                                                        |  |  |
| $C:\>$ cmd.exe<br>Microsoft Windows [Version 10.0.19043.1706] |                                                        |  |  |
| (c) Microsoft Corporation. All rights reserved.               |                                                        |  |  |
| C:\>systeminfo                                                |                                                        |  |  |
| Host Name:                                                    | NODE02-593                                             |  |  |
| OS Name:                                                      | Microsoft Windows 10 Pro                               |  |  |
| OS Version:                                                   | 10.0.19043 N/A Build 19043                             |  |  |
| OS Manufacturer:                                              | Microsoft Corporation                                  |  |  |
| OS Configuration:                                             | Standalone Workstation                                 |  |  |
| OS Build Type:                                                | Multiprocessor Free                                    |  |  |
| Registered Owner:                                             | admin                                                  |  |  |
| Registered Organization:                                      |                                                        |  |  |
| Product ID:                                                   | 00331-10000-00001-AA309                                |  |  |
| Original Install Date:                                        | 20-12-2021, 02:57:33                                   |  |  |
| System Boot Time:                                             | 11-05-2022, 03:52:32                                   |  |  |
| System Manufacturer:                                          | VMware, Inc.                                           |  |  |
| System Model:                                                 | VMware7,1                                              |  |  |
|                                                               |                                                        |  |  |

*Figure 46: Remote shell feature of Quasar RAT*

![](_page_25_Picture_35.jpeg)

![](_page_25_Figure_6.jpeg)

## <span id="page-26-0"></span>**Lateral Movement**

One of the interesting features of Quasar RAT is its remote desktop. Remote desktop allows the attacker to take control of the host screen (fig. 48). The feature includes a regulator with which the picture quality can be changed. One can also enable or disable the transmission of control signals.

![](_page_26_Picture_3.jpeg)

*Figure 48: Remote desktop feature of Quasar RAT*

## <span id="page-27-0"></span>**Impact: Shutdown/Reboot Systems**

[According to MITRE](https://attack.mitre.org/tactics/TA0040/), "Impact" is the measure of how the adversary is trying to manipulate, interrupt, or destroy your systems and data. Quasar RAT can execute commands to shut down, reboot, or hibernate a remote victim machine (figs. 49, 50).

#### **shutdown /s /t 0 – Shutdown**

#### **shutdown /r /t 0 – Reboot**

| <b>Settings</b><br><b>IP Address</b> | Tag      | User@PC          | Version | <b>Status</b>                 | <b>User Status</b> Country                                                           |                                                                       |                                                    | <b>Operating System</b>                                                                                                    |        |                                                           | <b>Account Type</b>                            |  |
|--------------------------------------|----------|------------------|---------|-------------------------------|--------------------------------------------------------------------------------------|-----------------------------------------------------------------------|----------------------------------------------------|----------------------------------------------------------------------------------------------------|--------|-----------------------------------------------------------|------------------------------------------------|--|
| ■ 10.113.107.202                     | Victim01 | admin@NODE02-593 | 1.4.0   | Connected-<br>್ನಂತಿ<br>д<br>圃 | $A = 4.5 - 4.5$<br>Administration<br>Monitoring<br><b>User Support</b><br>Select All | Halland Channel (110)<br>٠<br>٠<br>٠<br><b>Client Management</b><br>٠ | $\odot$<br>Ë.<br>لي.<br>م<br>a<br>Ē<br>凰<br>见<br>國 | Windows 10 Pro 64 Rit<br><b>System Information</b><br><b>File Manager</b><br><b>Startup Manager</b><br><b>Task Manager</b><br><b>Remote Shell</b><br><b>TCP Connections</b><br><b>Reverse Proxy</b><br><b>Registry Editor</b><br><b>Remote Execute</b><br>Actions | ٠<br>٠ | $\bullet$<br>$\frac{1}{2} \frac{1}{\sqrt{2}}$<br>$\sigma$ | Admin<br>Shutdown<br><b>Restart</b><br>Standby |  |

*Figure 49: Quasar RAT actions menu to shut down, restart, and standby*

![](_page_27_Figure_7.jpeg)

*Figure 50: Code snippet for shut down, restart, and standby*

# <span id="page-28-0"></span>**Quasar RAT Detections**

With the objective of detecting Quasar RAT techniques, we emulated some of the scenarios associated with the RAT campaigns in our research lab.

**Yara Detection of Quasar RAT:** The RAT "mal.exe" payload is dropped in the directory path:

#### C:\Users\admin\AppData\Roaming\SubDir\

[Qualys Multi-Vector EDR](https://www.qualys.com/apps/endpoint-detection-response/) armed with YARA scanning successfully detected the Quasar RAT (fig. 51) with a threat score of 9/10. The process tree exhibits client-build.exe accessing mal.exe (fig. 52).

![](_page_28_Picture_48.jpeg)

*Figure 51: Qualys Multi-Vector EDR detection: File creation of mal.exe* 

![](_page_28_Picture_49.jpeg)

*Figure 52: Qualys Multi-Vector EDR detection: Client-build.exe executing mal.exe as part of process tree*

**Detection of Network Connection:** Quasar RAT communication can be detected where the RAT's mal.exe is connecting to multiple IP addresses and port numbers (fig. 53) as well as through an uncommon TCP port 4782 (fig. 54).

![](_page_29_Picture_34.jpeg)

*Figure 53: Qualys Multi-Vector EDR detection: Process tree of mal.exe connecting to different IP addresses and port numbers*

![](_page_29_Picture_35.jpeg)

*Figure 54: Qualys Multi-Vector EDR detection: C2 server connection on TCP port 4782*

**Detection of Persistence:** Quasar RAT's persistence mechanism can be detected where the registry value and data are added under the registry key (fig. 55):

#### HKCU\Software\Microsoft\Windows\CurrentVersion\Run

The other way that Quasar creates persistence is by adding a scheduled task. This makes schtasks another detection parameter (fig. 56).

schtasks create /tn "Java Update" /sc ONLOGON /tr "C:\Users\admin\AppData\Roaming\Sub-Dir\mal.exe" /rl HIGHEST /f

![](_page_30_Picture_45.jpeg)

*Figure 55: Qualys Multi-Vector EDR detection: Registry Key used to create persistence* 

![](_page_30_Picture_46.jpeg)

*Figure 56: Qualys Multi-Vector EDR detection: Schtask used to create persistence via admin privileges*

**Detection of Privilege Escalation:** Quasar RAT escalates its privileges by launching a command prompt — cmd. exe — as an administrator. Qualys Multi-Vector EDR detects and displays the process cmd.exe running with elevation (fig. 57), as well as the process tree where mal.exe is trying to access the cmd.exe process (fig. 58).

![](_page_31_Picture_31.jpeg)

*Figure 57: Qualys Multi-Vector EDR detection: Cmd.exe accessed with elevated privileges*

![](_page_31_Picture_32.jpeg)

*Figure 58: Qualys Multi-Vector EDR detection: Process tree of mal.exe executing cmd.exe*

**Detection of Modification of System Processes:** The attacker can kill a particular process using the task manager feature of Quasar RAT. Figure 59 below shows Notepad++.exe as one of the processes running in the target machine. If the attacker kills the notepad++.exe process, then Qualys Multi-Vector EDR detects this activity as follows:

- $\checkmark$  Notepad++.exe process termination event on the EDR console (fig. 60)
- $\checkmark$  Process tree for explorer.exe accessing notepad++.exe to terminate it (fig. 61)

| Task Manager - admin@NODE02-593 [10.113.107.202:50525] |              |                      | $\Box$<br>- | $\times$ |
|--------------------------------------------------------|--------------|----------------------|-------------|----------|
| Processname                                            | PID          | Title                |             |          |
| MoUsoCoreWorker.exe                                    | 4732         |                      |             |          |
| RuntimeBroker.exe                                      | 6784         |                      |             |          |
| GUP.exe                                                | 9392         | Notepad++ update     |             |          |
| sychost.exe                                            | 5672         |                      |             |          |
| sychost.exe                                            | 6840         |                      |             |          |
| notepad++.exe                                          | 7196         | *new 3 - Notepad++   |             |          |
| sychost.exe                                            | ø            | <b>Kill Process</b>  |             |          |
| sychost.exe                                            | <b>Exit</b>  | <b>Start Process</b> |             |          |
| sychost.exe                                            |              |                      |             |          |
| RuntimeBroker.exe                                      | B<br>Refresh |                      |             |          |
| MsMpEng.exe                                            | 3224         |                      |             |          |
| sychost.exe                                            | 1980         |                      |             |          |
| RuntimeBroker.exe                                      | 6248         |                      |             |          |
| StartMenuExperienceHost.exe                            | 4972         |                      |             |          |
| RuntimeBroker.exe                                      | 6568         |                      |             |          |
| sychost.exe                                            | 1248         |                      |             |          |
| RuntimeBroker.exe                                      | 4000         |                      |             |          |
| conhost.exe                                            | 5248         |                      |             |          |
| sychost.exe                                            | 7576         |                      |             |          |
| sychost.exe                                            | 7740         |                      |             |          |
| armsvc.exe                                             | 2420         |                      |             |          |
| SearchApp.exe                                          | 6396         |                      |             |          |
| Taskmgr.exe                                            | 632          | <b>Task Manager</b>  |             |          |
| conhost.exe                                            | 6832         |                      |             |          |
| csrss.exe                                              | 640          |                      |             |          |
| taskhostw.exe                                          | 5016         |                      |             |          |

*Figure 59: Task manager module used to kill Notepad++.exe process* 

![](_page_32_Picture_52.jpeg)

*Figure 60: Qualys Multi-Vector EDR detection: Notepad++.exe process termination event*

![](_page_33_Picture_49.jpeg)

*Figure 61: Qualys Multi-Vector EDR detection: Explorer.exe accessing Notepad++.exe process to terminate it*

**Detection of File Modification:** The attacker can edit a particular file on the target host using the file manager feature of Quasar RAT. Figure 62 below shows adfind.exe is one of the files available on the target machine. If the attacker deletes adfind, then detection of this activity using Qualys Multi-Vector EDR is as follows:

- $\checkmark$  Adfind.exe file deletion event (fig. 63)
- $\checkmark$  As a part of the process tree, mal.exe accessing adfind.exe to delete the file (fig. 64)

| <b>File Explorer</b> | $\check{~}$<br>C:\ [Local Disk, NTFS]<br>Drive: | $C:\setminus$<br>Remote Path: |           |  |
|----------------------|-------------------------------------------------|-------------------------------|-----------|--|
| Transfers            | Name<br>⇐                                       | Size                          | Type      |  |
|                      | SRecycle.Bin                                    |                               | Directory |  |
|                      | SWinREAgent                                     |                               | Directory |  |
|                      | Documents and Settings                          |                               | Directory |  |
|                      | fujfsw                                          |                               | Directory |  |
|                      | PerfLogs                                        |                               | Directory |  |
|                      | <b>Program Files</b>                            |                               | Directory |  |
|                      | Program Files (x86)                             |                               | Directory |  |
|                      | ProgramData                                     |                               | Directory |  |
|                      | Python27                                        |                               | Directory |  |
|                      | Recovery                                        |                               | Directory |  |
|                      | System Volume Information                       |                               | Directory |  |
|                      | Users                                           |                               | Directory |  |
|                      | <b>Windows</b>                                  |                               | Directory |  |
|                      | adfind.exe                                      | 283 KB                        | File      |  |
|                      | DumpStack.log.tmp                               | 8 KB                          | File      |  |
|                      | pagefile.sys                                    | 1.81 GB                       | File      |  |
|                      | swapfile.sys                                    | 256 MB                        | File      |  |
|                      |                                                 |                               |           |  |
|                      |                                                 |                               |           |  |

*Figure 62: File Manager module used to delete a adfind.exe file*

![](_page_34_Picture_44.jpeg)

*Figure 63: Qualys Multi-Vector EDR detection: Adfind.exe file deletion event*

![](_page_34_Figure_3.jpeg)

*Figure 64: Mal.exe deleting adfind.exe file as a part of process tree*

**Detection of Registry Modification:** Let's consider a scenario where the attacker may try to permanently disable antivirus, by setting the DisableAntiSpyware registry key to 1 in HKLM\SOFTWARE\Policies\ Microsoft\Windows Defender utilizing the registry editor feature of Quasar RAT.

Qualys Multi-Vector EDR detects registry changes as follows:

- $\checkmark$  Mal.exe accessing the specific registry  $HKLM\SOFTWARE\Pol{b}licies\Micro{Windows Defender}$ (fig. 65)
- $\checkmark$  Registry write event with MITRE ATT&CK #T1562 Impair Defenses: Disable or Modify Tools tagged (fig. 66)

![](_page_35_Picture_60.jpeg)

*Figure 65: Qualys Multi-Vector EDR detection: Process tree of mal.exe trying to access Windows Defender registry*

![](_page_35_Picture_61.jpeg)

*Figure 66: Qualys Multi-Vector EDR detection: Registry write event with MITRE tagging*

**Detection of Modifications of Network connections:** There are multiple connections established by different processes in the target host, as shown in figure 67. Using the TCP connection module, the attacker may terminate the connection for the process svchost.exe with local IP 10.113.107.202:7680 => remote IP 10.113.107.227:14400. Qualys Multi-Vector EDR detected this as:

![](_page_36_Picture_47.jpeg)

 $\checkmark$  10.113.107.227:14400 connection is closed/terminated by svchost.exe process (figs. 68, 69, 70)

*Figure 67: TCP connection module used for terminating svchost connection*

![](_page_36_Picture_48.jpeg)

*Figure 68: Qualys Multi-Vector EDR detection: Svchost closed connection event log* 

![](_page_36_Picture_49.jpeg)

*Figure 69: Qualys Multi-Vector EDR detection: Closed connection event details*

![](_page_37_Picture_32.jpeg)

*Figure 70: Qualys Multi-Vector EDR detection: Closed connection through svchost* 

**Detection of Remote Shell:** Let's imagine a scenario where the attacker might run any arbitrary command into the target host using remote shell. For example, the attacker runs the systeminfo command to get details such OS name, version, configuration, and more using remote shell (fig. 71).

| Remote Shell - admin@NODE02-593 [10.113.107.202:51868]                                                                                                    |                                                                                                    |  | × |
|----------------------------------------------------------------------------------------------------|----------------------------------------------------------------------------------------------------|--|---|
| Active code page: 437                                                                                                    |                                                                                                    |  |   |
| $C:\>$ cmd.exe<br>Microsoft Windows [Version 10.0.19043.1706]<br>(c) Microsoft Corporation. All rights reserved.                                                                                                    |                                                                                                    |  |   |
| $C:\S$ systeminfo                                                                                                    |                                                                                                    |  |   |
| Host Name:<br>OS Name:<br>OS Version:<br>OS Manufacturer:<br>OS Configuration: Standalone Workstation<br>OS Build Type:<br>Registered Owner:<br>Registered Organization:<br>Product ID:<br>Original Install Date: 20-12-2021, 02:57:33<br>System Boot Time:<br>System Manufacturer: | NODE02-593<br>Microsoft Windows 10 Pro<br>10.0.19043 N/A Build 19043<br>Microsoft Corporation<br>Multiprocessor Free<br>admin<br>00331-10000-00001-AA309<br>11-05-2022, 03:52:32<br>VMware, Inc. |  |   |
| System Model:                                                                                                    | VMware7,1                                                                                                    |  |   |

*Figure 71: Systeminfo command run through remote shell*

**As shown in figure 72, Qualys Multi-Vector EDR detects and observes that:** 

 $\checkmark$  mal.exe => cmd.exe => systeminfo.exe, as a part of the process tree (fig. 73)

![](_page_38_Picture_33.jpeg)

*Figure 72: Qualys Multi-Vector EDR event for systeminfo*

![](_page_38_Picture_34.jpeg)

*Figure 73: Qualys Multi-Vector EDR detection: The remote shell process tree*

**Detection for Remote Execution:** The attacker can upload any file into the target host and execute it using remote execution. For example, the attacker has remotely uploaded Psinfo, a command-line tool that gathers key information, on the victim's machine (fig. 74). The file gets renamed and dropped in file directory: C:\Users\admin\AppData\Local\Temp\

Then Psinfo is executed through mal.exe.

![](_page_39_Picture_63.jpeg)

*Figure 74: File Psinfo being uploaded through Remote Execution module*

Qualys Multi-Vector EDR detects and observes:

- 9 The file creation event of "Psinfo" disguised as "MawkDIxdwKC5.exe" in the file directory C:\Users\admin\ AppData\Local\Temp\ (figs. 75, 76)
- $\checkmark$  Mal.exe executing the MawkDIxdwKC5.exe process, which is suspicious, as a part of the EDR process tree (fig. 77)

![](_page_39_Picture_64.jpeg)

*Figure 75: Qualys Multi-Vector EDR detection: Psinfo tool renamed and dropped in specific directory*

![](_page_40_Picture_33.jpeg)

*Figure 76: Qualys Multi-Vector EDR detection: Psinfo file creation event*

![](_page_40_Figure_3.jpeg)

*Figure 77: Qualys Multi-Vector EDR detection: Mal.exe masquerading, trying to access psinfo*

**Detection of Shutdown, Reboot, or Standby:** Qualys Multi-Vector EDR detection of Quasar RAT executing commands to shut down, reboot, or hibernate a remote victim's machine is shown in figures 78 and 79.

![](_page_41_Picture_28.jpeg)

*Figure 78: Qualys Multi-Vector EDR detection of shutdown command*

![](_page_41_Picture_29.jpeg)

*Figure 79: Qualys Multi-Vector EDR detection: Mal.exe trying to execute shutdown.exe*

# <span id="page-42-0"></span>**Conclusion**

The Qualys Research Team has observed that the authors of Quasar RAT have evolved the malware over a time, have made multiple changes to its communication protocols, and introduced new evasive defense techniques.

The Quasar RAT source code is openly accessible, which gives hacker communities an advantage to easily integrate and add new malware features. Hence, they have been using the readily available RAT framework for launching cyber attacks — with little or no modification.

This research report has explained the various features and functions of Quasar RAT, how threat actor groups are leveraging the RAT for launching attacks, and how Qualys Multi-Vector EDR helps in detecting and eradicating this dirty rodent!

# <span id="page-43-0"></span>**MITRE ATT&CK Mapping**

- 9 Command and Sc+A2:B18ripting Interpreter: Windows Command Shell T1059.003
- $\checkmark$  Credentials from Web Browsers T1555.003
- $\checkmark$  Encrypted Channel: Symmetric Cryptography T1573.001
- $\checkmark$  Ingress Tool Transfer T1105
- 9 Input Capture: Keylogging T1056.001
- $\checkmark$  Modify Registry T1112
- 9 Remote Services: Remote Desktop Protocol T1021.001
- 9 Scheduled Task/Job: Scheduled Task T1053.005
- $\checkmark$  System Information Discovery T1082
- $\checkmark$  Unsecured Credentials: Credentials In Files T1552.001
- $\checkmark$  Native API T1106
- $\checkmark$  Windows Management Instrumentation T1047
- 9 Create or Modify System Process: Windows Service T1543.003
- $\checkmark$  Obfuscated Files or Information: Software Packing T1027.002
- $\checkmark$  Masquerading: Rename System Utilities T1036.003
- 9 Process Injection: Process Hollowing T1055.012
- $\checkmark$  Virtualization/Sandbox Evasion: System Checks T1497.001
- $\checkmark$  Process Discovery T1057
- 9 Software Discovery: Security Software Discovery T1518.001
- $\checkmark$  File and Directory Discovery T1083
- $\checkmark$  Query Registry T1012
- $\checkmark$  Input Capture T1056
- $\checkmark$  Screen Capture T1113
- $\checkmark$  Data from Local System T1005
- $\checkmark$  Standard Non-Application Layer Protocol T1095
- 9 System Shutdown/Reboot T1529
- $\checkmark$  Video Capture T1125

# <span id="page-44-0"></span>**IOCs — Indicator of Compromise for Quasar RAT**

#### **MD5 Hashes**

- 9 c1362ae0ed61ed13730b5bc423a6b771
- 9 b4bcf7088d6876a5e95b62cee9746139
- 9 6e0597bbae126c82d19e1ceaea50b75c
- $\checkmark$  03b88fd80414edeabaaa6bb55d1d09fc
- $\checkmark$  b894ab525964231c3c16feb0f2cbcffa
- 9 6b9112b4ee34e52e53104dbd538e04d3
- 9 7ffbc50f20e72676a31d318bc8f50483
- 9 483e02ec373ac4ce5676af185225d035
- 9 313ae2a853e0f47ef81040dc58247c88
- 9 7f9ec838f1906b3ac75a52babd2f77d6
- 9 2c98cc1306c8e50112e907afa22cfc06
- 9 fd4557a540e35948c0ff20f5b717d9bd
- 9 c0dc33123fcfe80ba419c1a7fb8e26d3
- $\checkmark$  af0091faafe64b5d1ecdaf654c6b6282
- $\checkmark$  1ce3d7e716ee9635bb0bea1623793e85
- 9 247d68ff4007bea6865af4783f7b15ab
- 9 b45ff49959f07f2465b83ca044d7c345
- $\checkmark$  a1840646c8050d92c4f5140549711694
- 9 081b7bc6d5161210dc65068d36a6b87b
- 9 9ffbd9c5f170871b8dd14373a030d2e4
- 9 58179e91bf9385c939c159f8b8faad17

#### **Domains**

- $\checkmark$  carlossosrepete.servecounterstrike.com
- $\checkmark$  carsond5.hopto.org

#### **IP Addresses**

 $\times$  23.216.147.64

#### **About Qualys**

Qualys, Inc. (NASDAQ: QLYS) is a pioneer and leading provider of disruptive cloud-based Security, Compliance and IT solutions with more than 10,000 subscription customers worldwide, including a majority of the Forbes Global 100 and Fortune 100. Qualys helps organizations streamline and automate their security and compliance solutions onto a single platform for greater agility, better business outcomes, and substantial cost savings. Qualys, Qualys VMDR® and the Qualys logo are proprietary trademarks of Qualys, Inc. All other products or names may be trademarks of their respective companies.

For more information, please visit **[qualys.com](https://www.qualys.com/)**